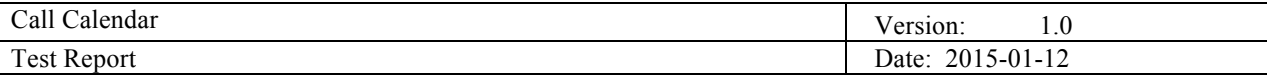

# **Call Calendar**

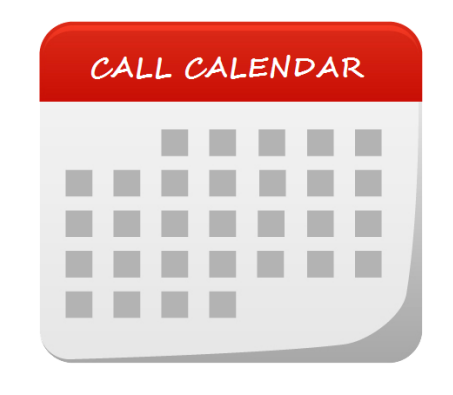

## **Test Report**

**Version 1.0**

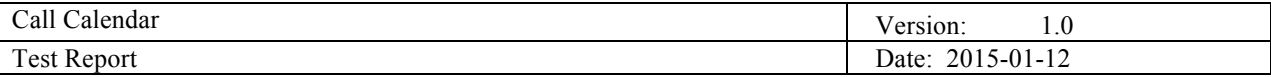

## **Title:**

Call Calendar

## **Course:**

Distributed Software Development

## **Document:**

Test Report

## **Participants:**

Biljana Stanić Md. Abdur Razzaque Hrvoje Pavlović Marko Vuglec Marko Veličković Damian Marušić

## **Supervisors:**

Federico Ciccozzi Ivana Bosnić

## **Date:**

**12th January 2015**

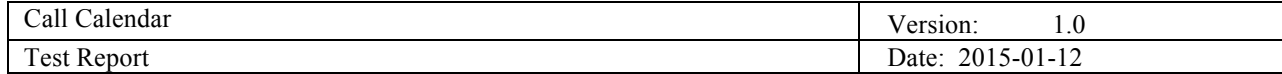

## **Revision History**

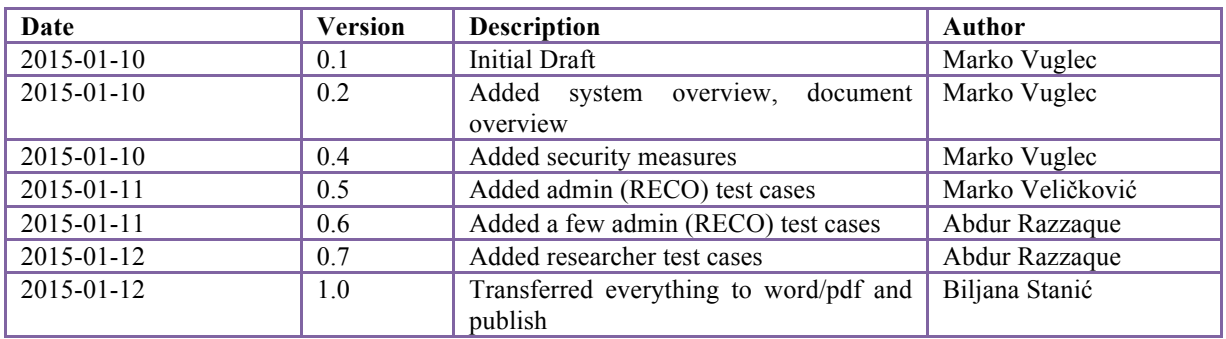

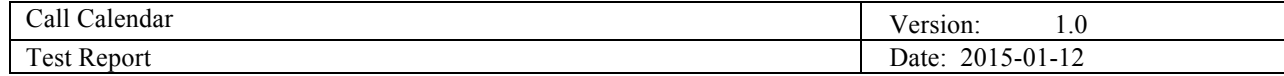

## **Table of Contents**

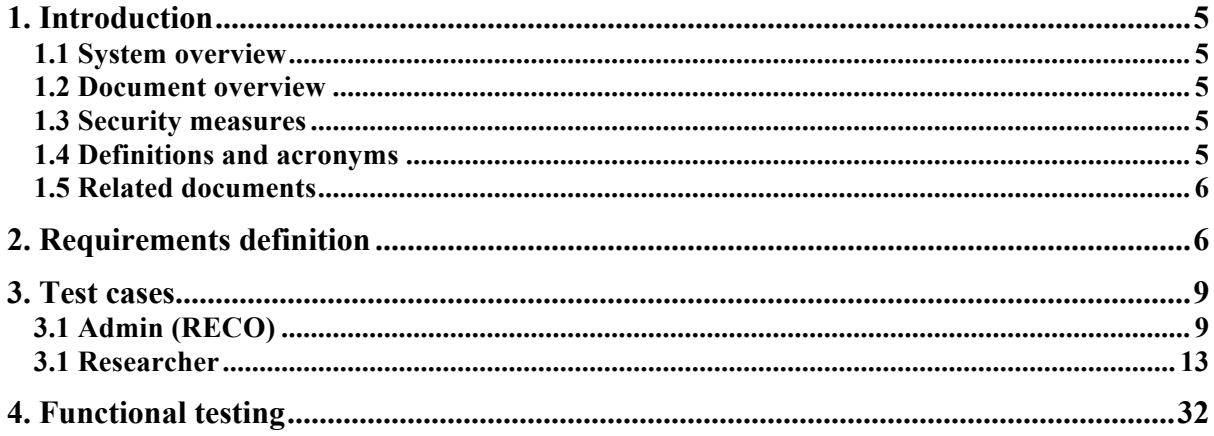

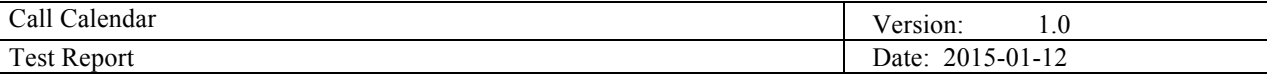

#### **1. Introduction**

#### **1.1 System overview**

The division for Research Coordination (RECO) constantly looks out for funding possibilities, helps the researchers with updated information about conditions, budget, consortia, and, also, helps putting the applications together. It is crucial to keep calls and deadlines in mind. RECO and the ES researchers would all benefit from a "Call calendar" containing information about funding bodies, different calls and their respective deadlines.

The goal of this project is to extend current functionalities of existing system at ES. Currently, there are researchers profiles/areas of interest, funding bodies and funding programs. System is divided into back and front office. Back office is used to manage researchers, projects and funding agencies. In front office researchers profiles/areas of interest and funding bodies/programs are shown.

System will be upgraded so it could support adding funding agencies calls, as well as researches' applications to specific calls. It will also match calls with researchers profiles/research interests in order to ensure maximum user satisfaction. Moreover, it will contain information about different calls and their respective topics, deadlines and links to more information. Alongside viewing available calls list, in front office, functionality of sorting and filtering calls will be added. Users will be able to get various generated reports about calls and applications as well.

The purpose of this document is to present acceptance test cases for determining if the requirements of a specification are met.

#### **1.2 Document overview**

The purpose of this document is to present all test cases that are captured. Document has the following structure:

- Introduction of the system overview, security measures and table of definitions and acronyms;
- Related documents where audience can find more information about the specific details of the system;
- Requirements, that were identified previously, have been listed and then a set of test cases has been created.
- Functional test cases and results.

#### **1.3 Security measures**

In order to have a secured system and avoid possible errors on the system, all users are required to have credentials to login (required for the back-office). That way we have the system that will have a limited number of users.

#### **1.4 Definitions and acronyms**

In the following table will be present and explained abbreviations that will be used in the document.

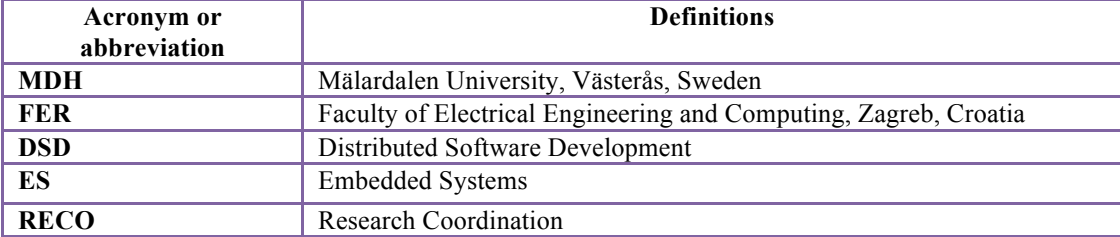

*Table 1. Abbreviations and definitions*

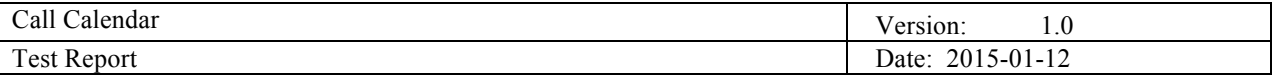

#### **1.5 Related documents**

More information about the description of the system, requirements and design decisions can be found in:

- *Project Plan Document.pdf;*
- *Requirements Definition Document.pdf;*
- *Design Description Document.pdf*
- *Acceptance Test Report.pdf*

#### **2. Requirements definition**

In this section will be presented functional requirements for which will be created acceptance test cases. Those requirements were identified from the customer and each of them has the corresponding priority. Priorities can have labels "high", "medium" or "low".

In the following table are listed functional requirements, with corresponding ids, names, descriptions and number of test cases where they were verified.

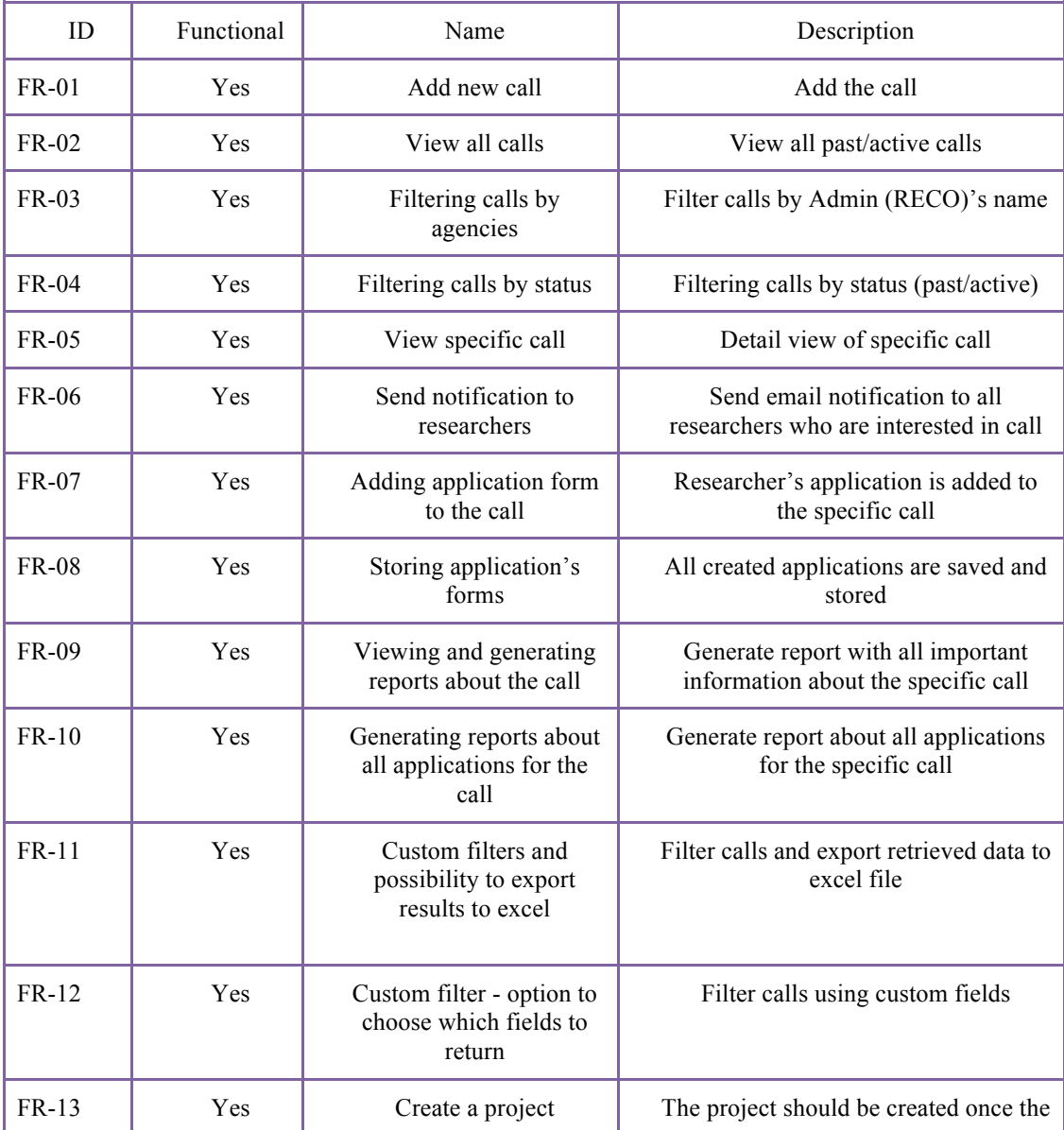

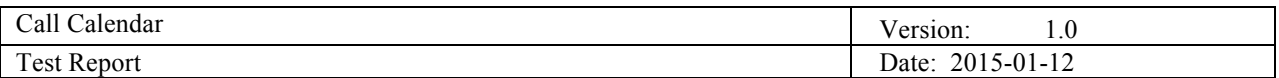

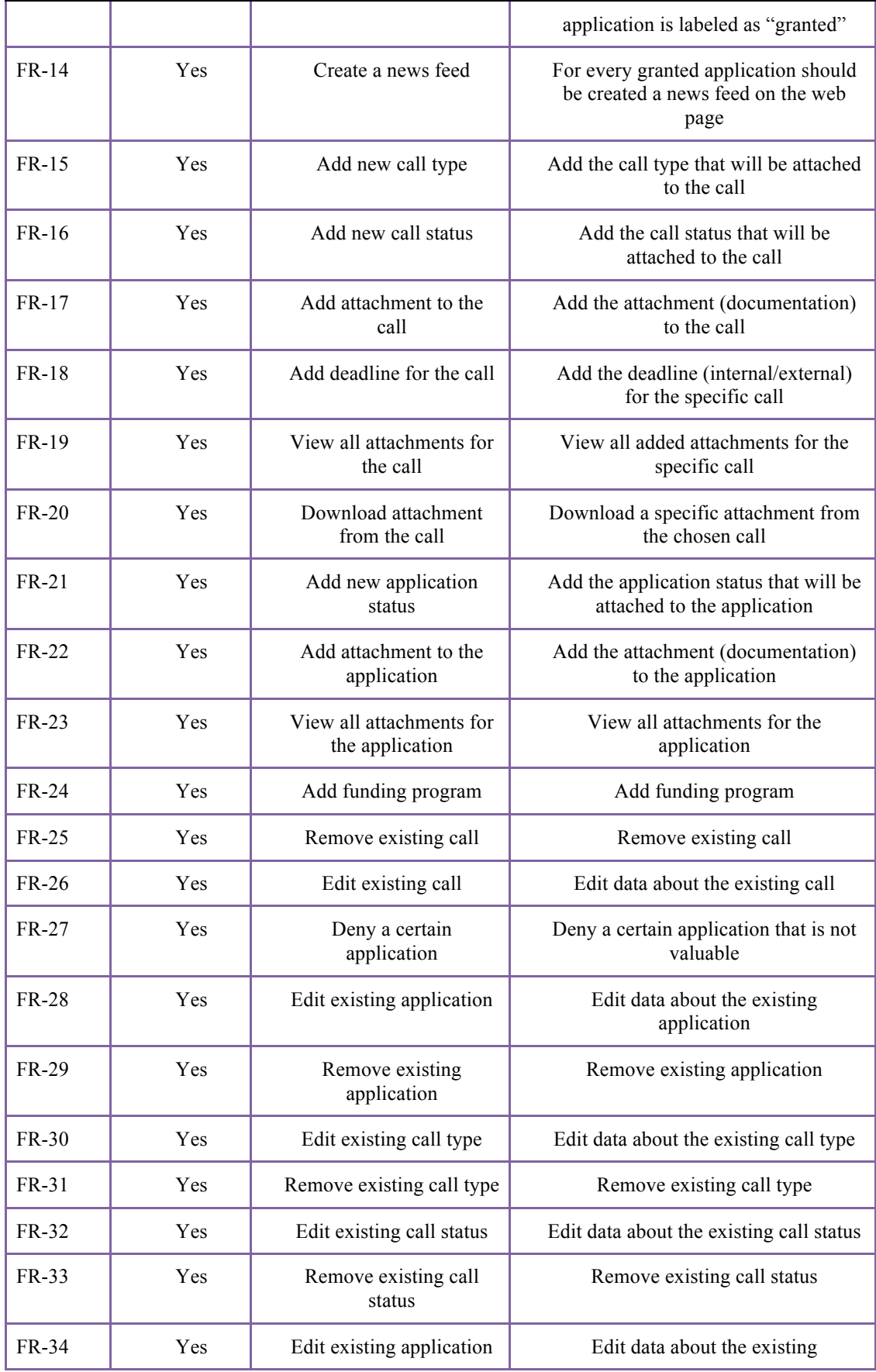

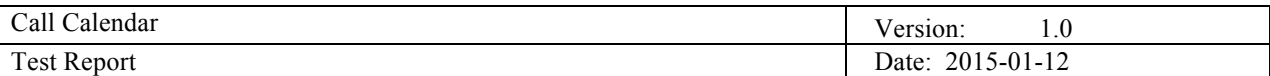

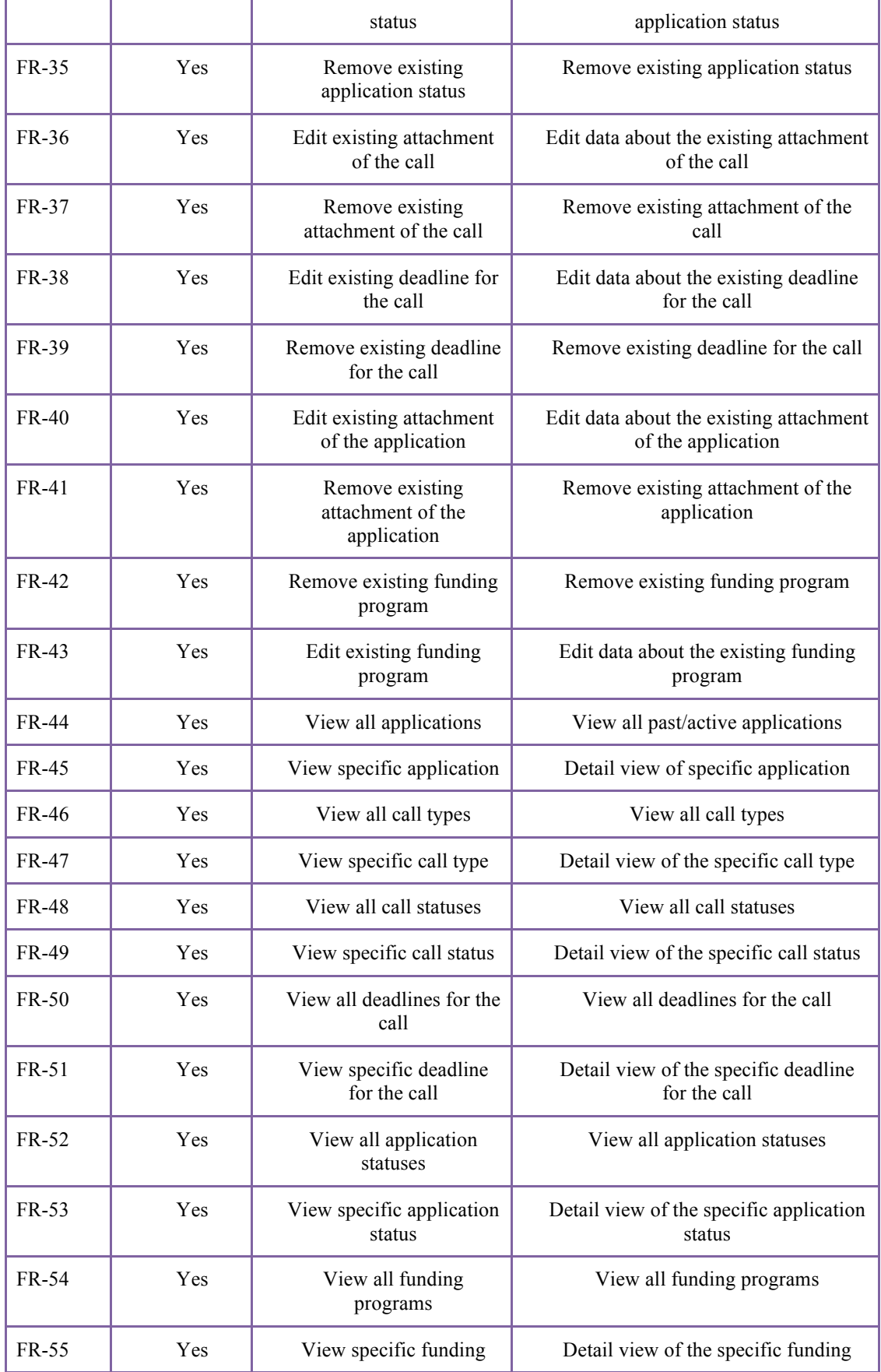

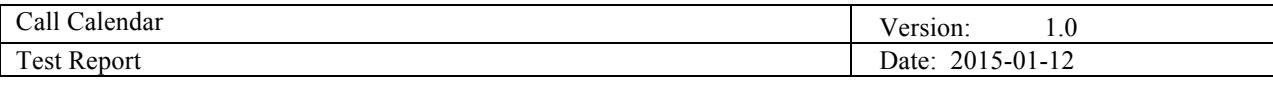

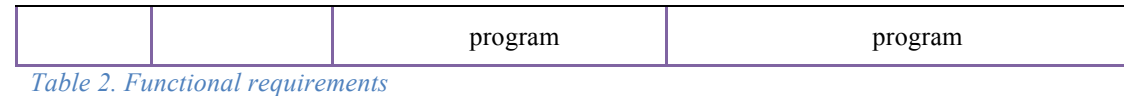

#### **3. Test cases**

This section contains test cases related to functionalities that are enabled for Admin (RECO) and researcher. The following two subsections will provide description for each case.

#### **3.1 Admin (RECO)**

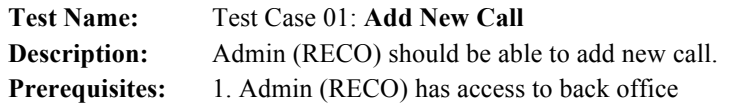

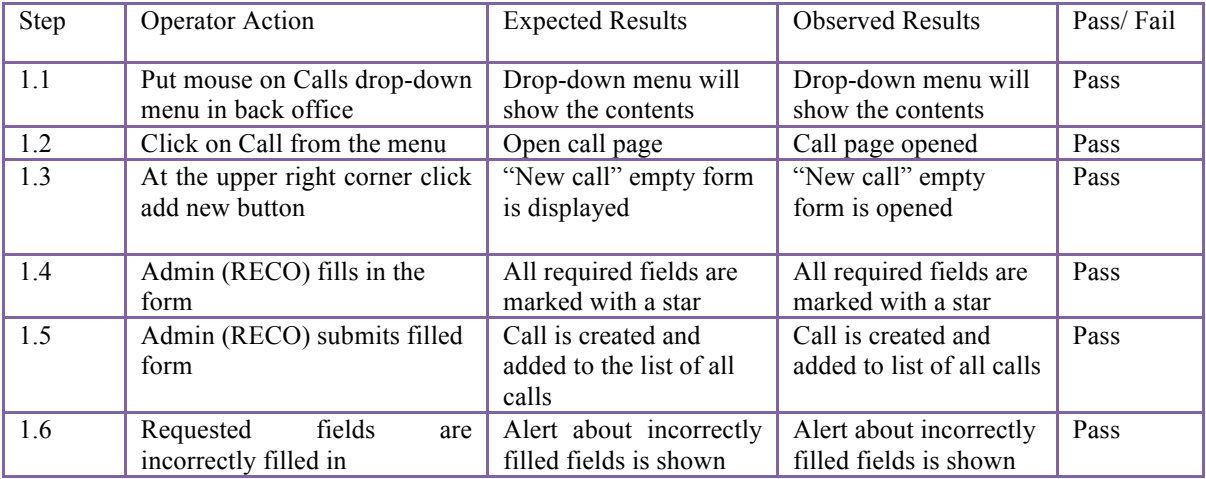

*Table 3. Add New Call test case*

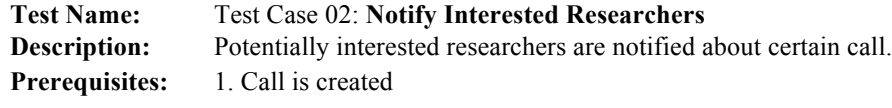

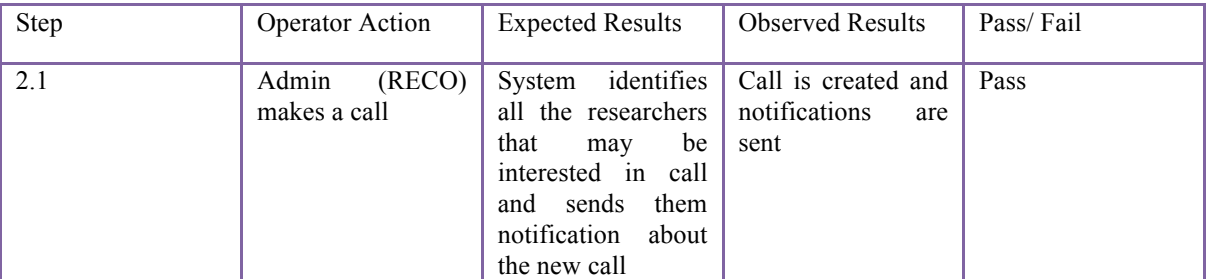

*Table 4. Notify Interested Researchers test case*

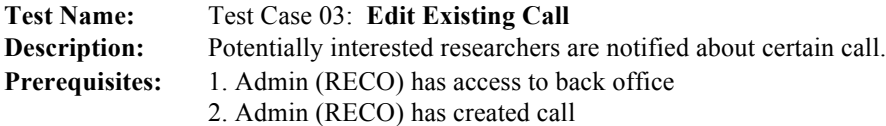

1

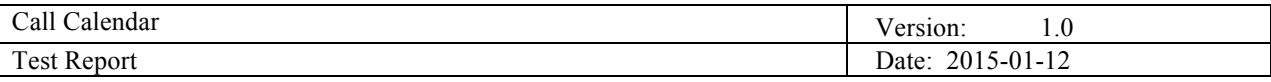

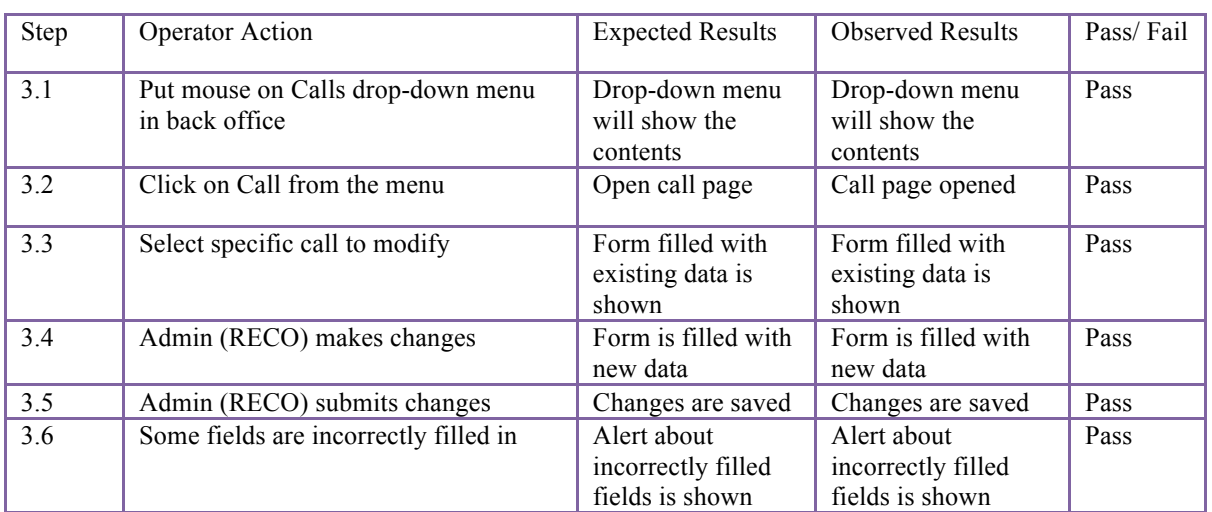

*Table 5. Edit Existing Call test case*

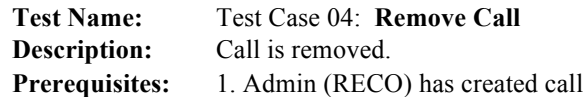

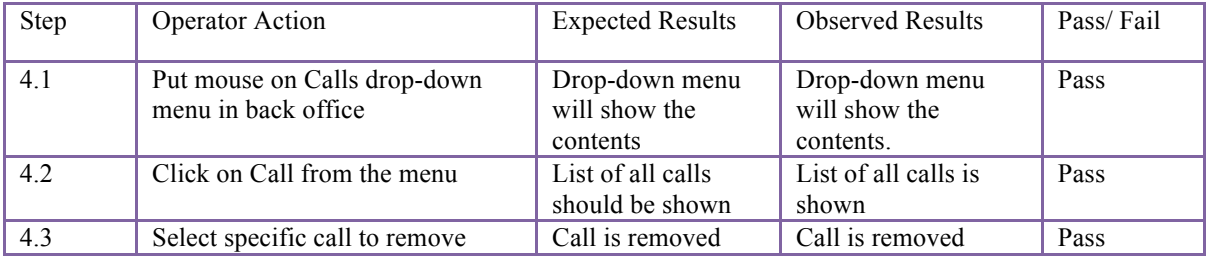

*Table 6. Remove Call test case*

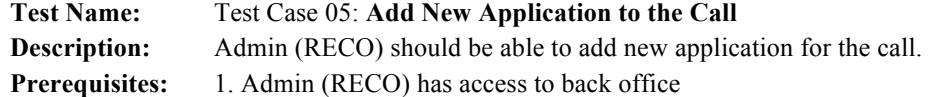

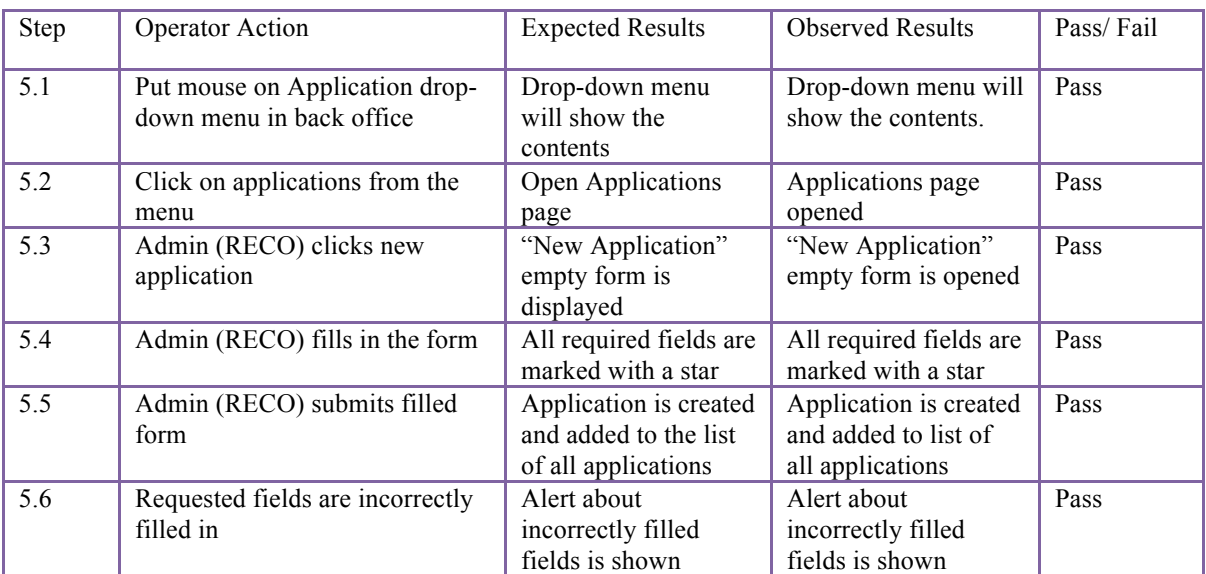

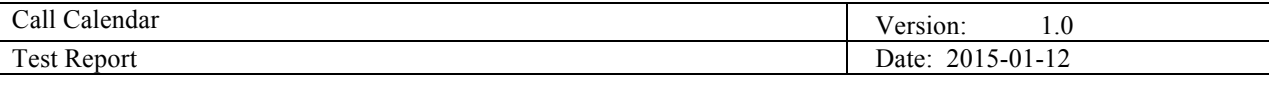

*Table 7. Add New Application to the Call test case*

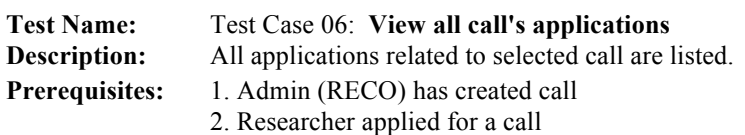

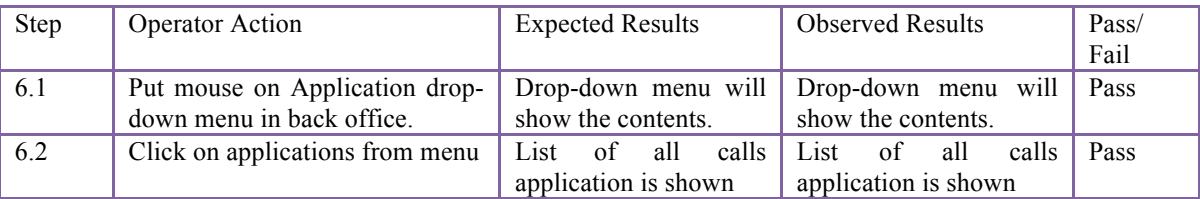

*Table 8. View all call's applications*

**Test Name:** Test Case 07: **Grant certain application Description:** Application is granted and new project is automatically created. Prerequisites: 1. Admin (RECO) has created call 2. Researcher applied for a call

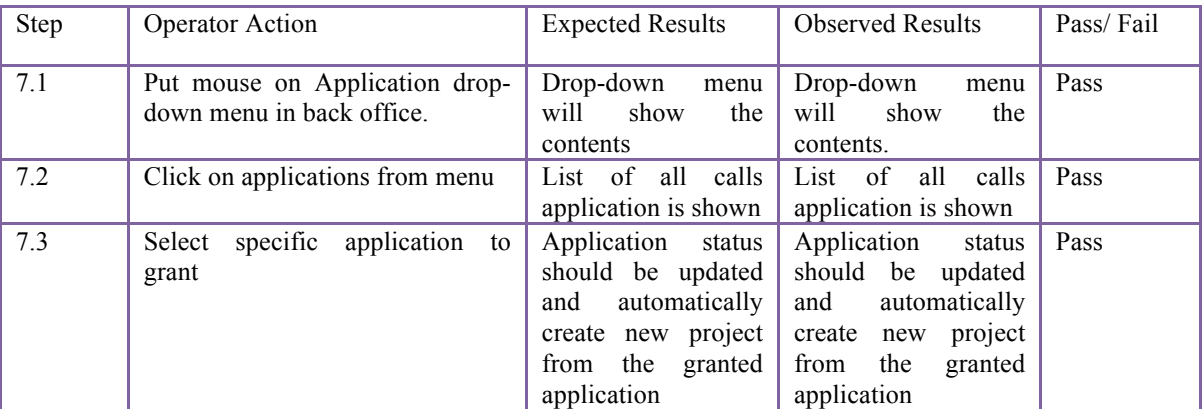

*Table 9.Grant certain application test case*

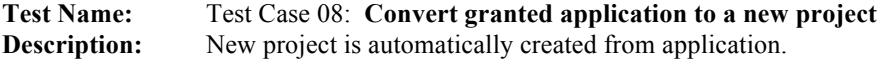

**Prerequisites:** 1. There is granted application

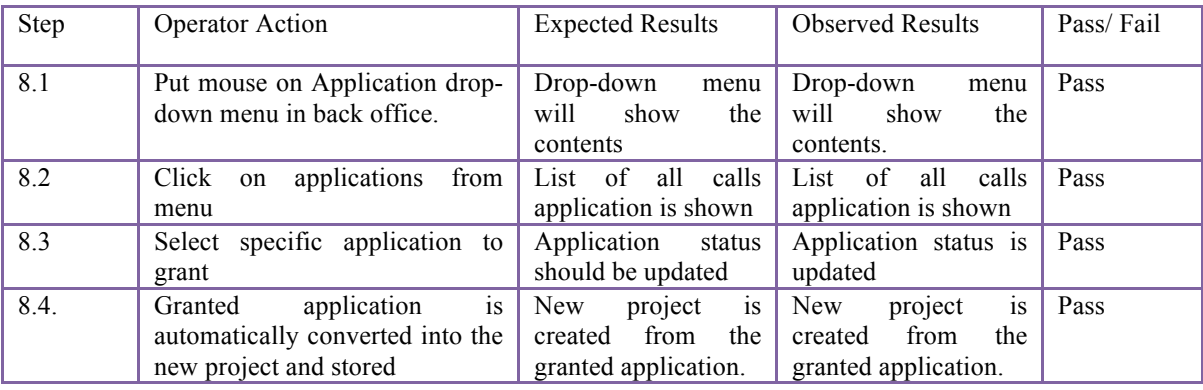

*Table 10. Convert granted application to a new project test case*

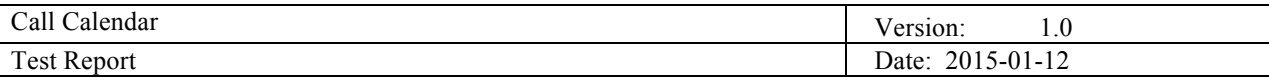

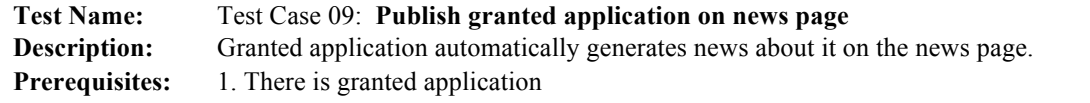

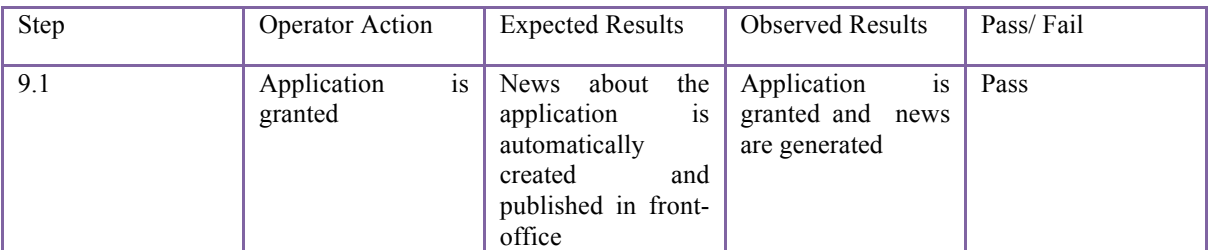

*Table 11. Publish granted application on news page test case*

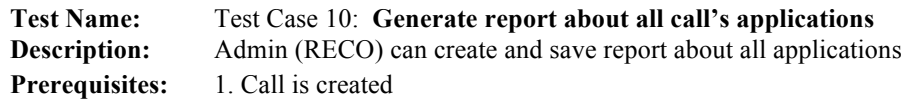

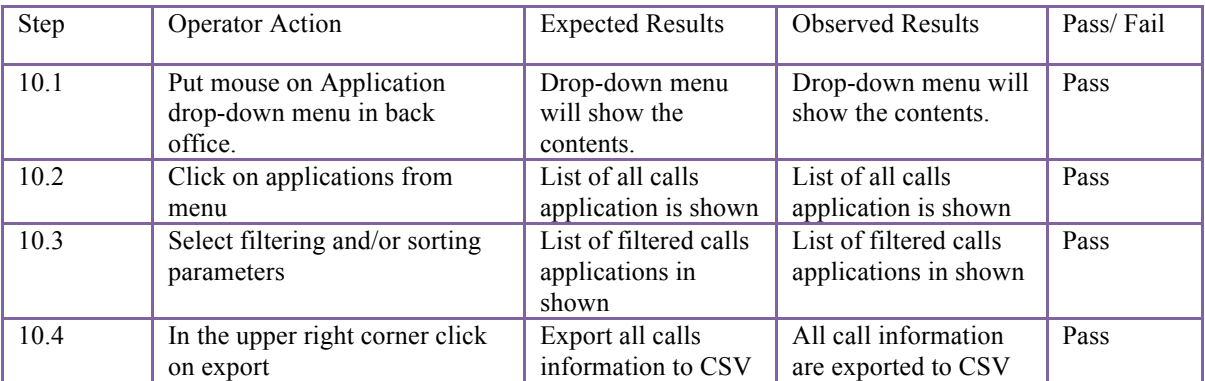

*Table 12. Generate report about all call's applications test case*

#### **Test Name:** Test Case 11: **Filter fields that will appear in report**

**Description:** Admin (RECO) can choose which fields will be in report **Prerequisites:** 1. Call is created

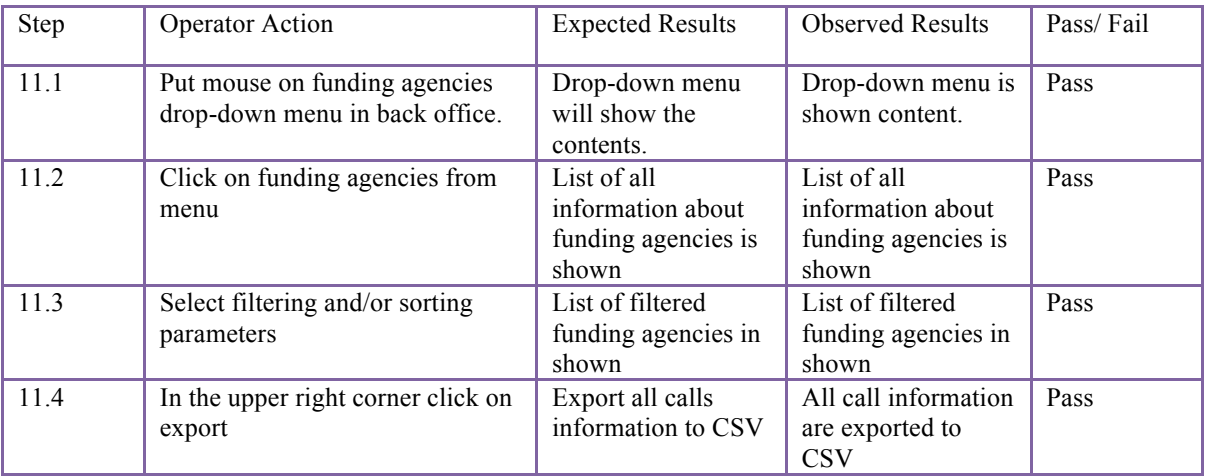

*Table 13. Filter fields that will appear in report test case*

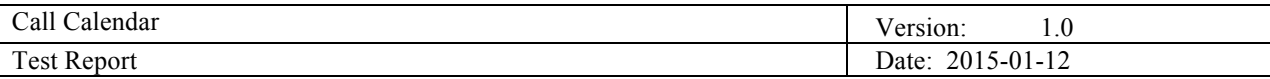

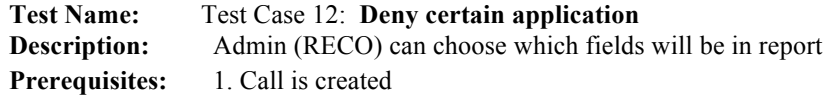

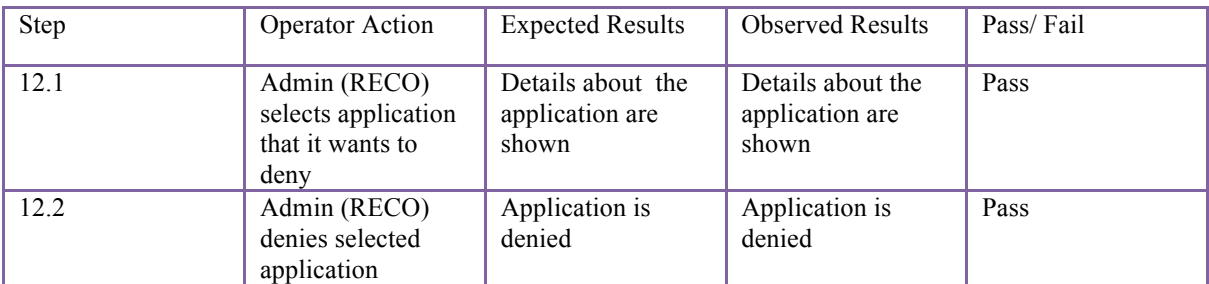

*Table 14. Deny certain application test case*

#### **3.1 Researcher**

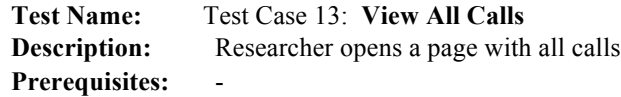

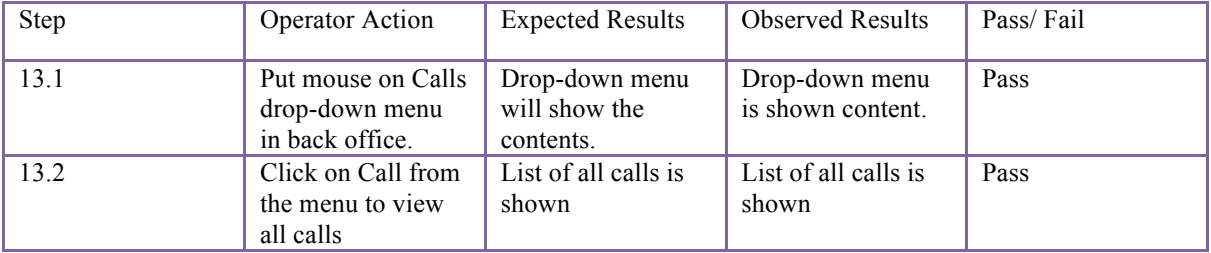

*Table 15. View All Calls test case*

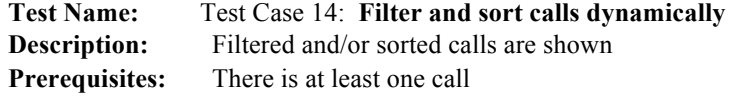

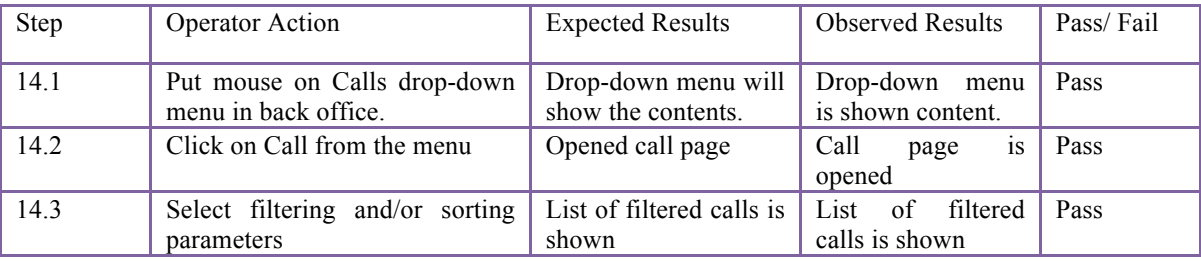

*Table 16. Filter and sort calls dynamically test case*

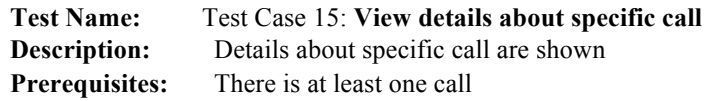

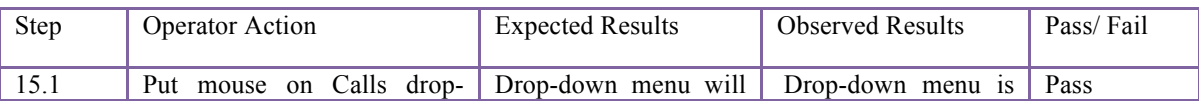

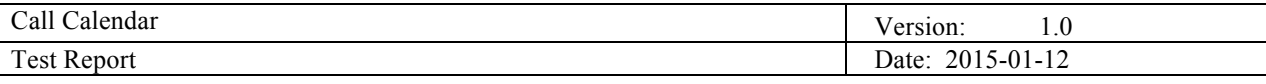

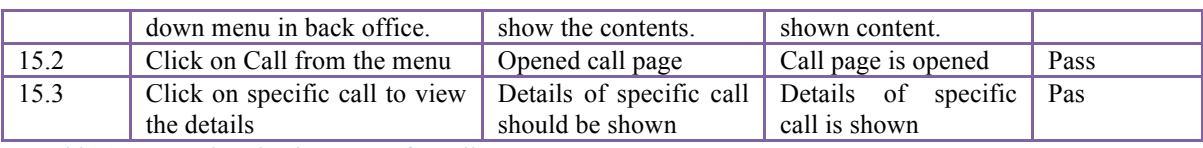

*Table 17. View details about specific call test case*

#### **Test Name:** Test Case 16: **Storing application's forms**

#### **Description:** All created applications are saved and stored

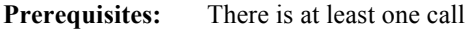

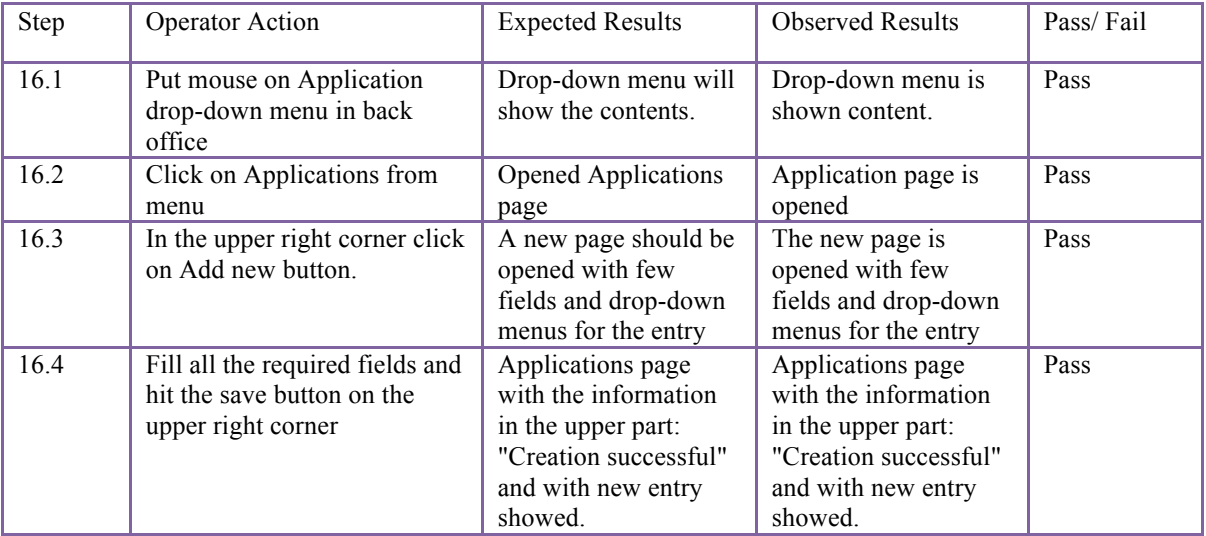

*Table 18. Storing application's forms*

#### **Test Name:** Test Case 17: **Viewing and generating reports about the call**

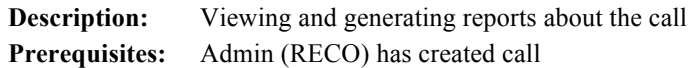

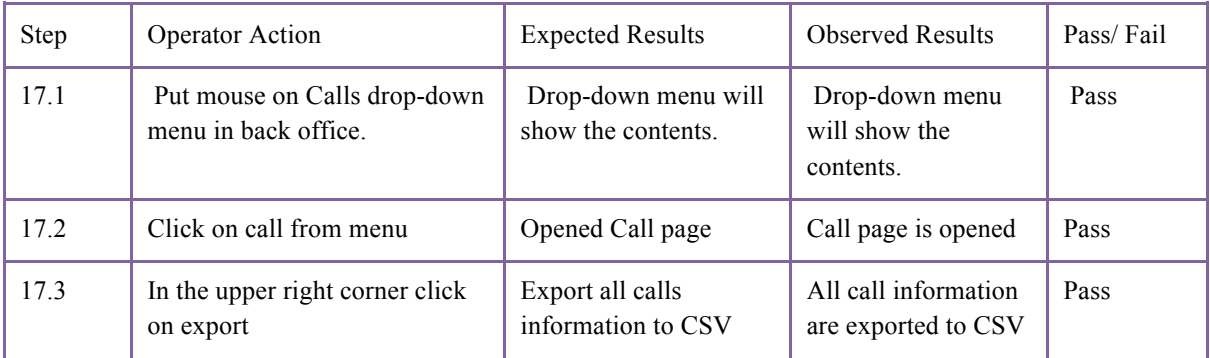

*Table 19. Viewing and generating reports about the call*

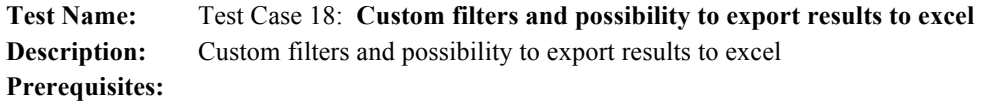

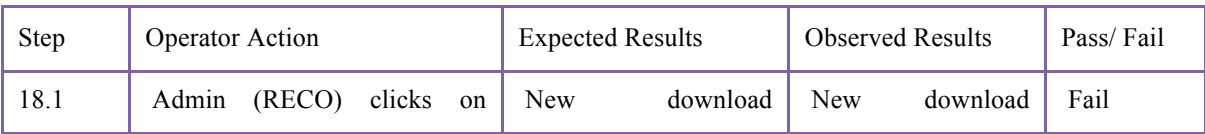

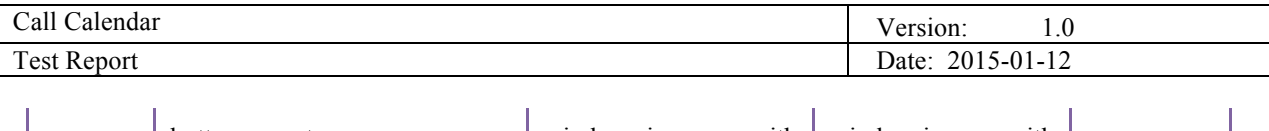

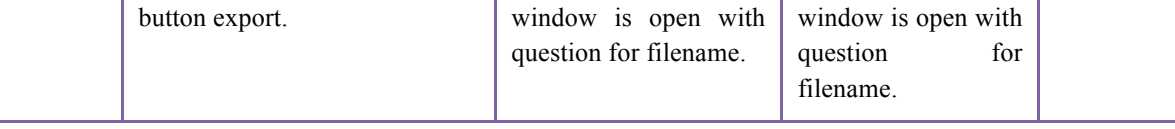

*Table 20. Custom filters and possibility to export results to excel*

#### **Test Name:** Test Case 19: **Custom filter - option to choose which fields to return Description:** Custom filter - option to choose which fields to return **Prerequisites:**

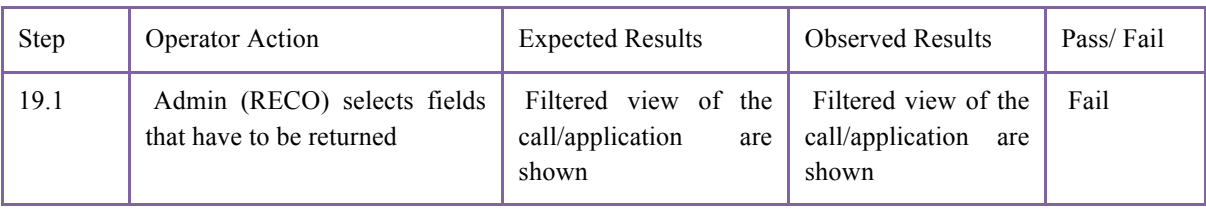

*Table 21. Custom filter - option to choose which fields to return*

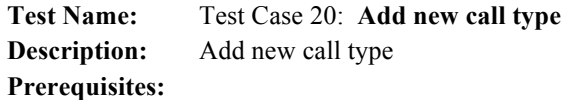

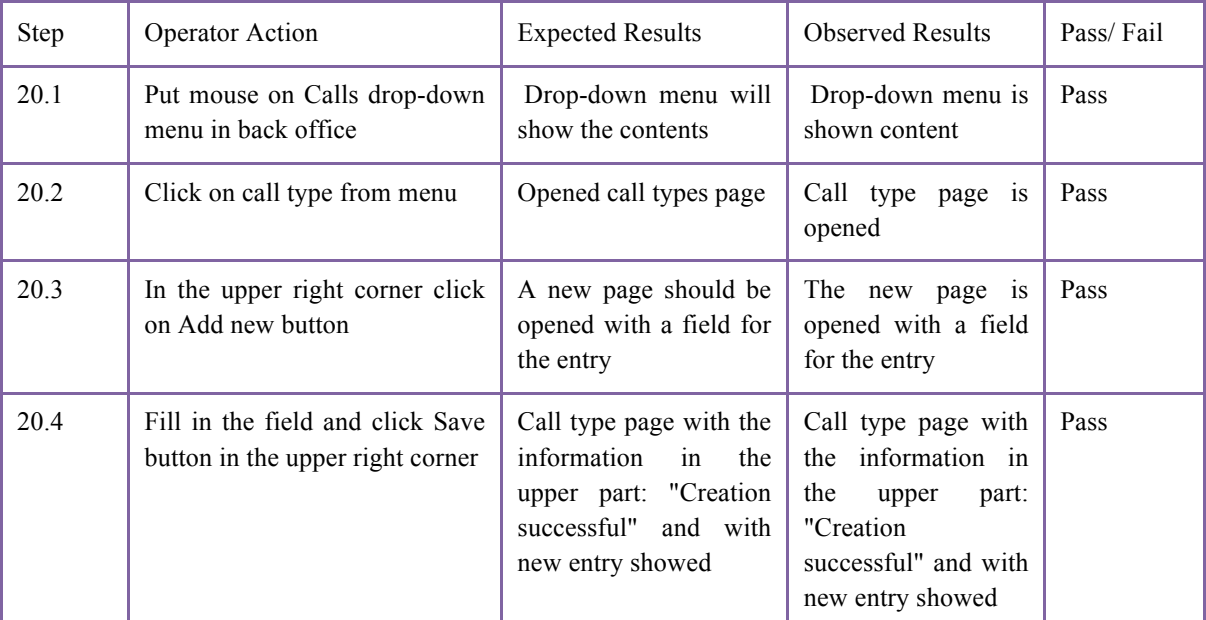

*Table 22. Add new call type*

**Test Name:** Test Case 21: **Add new call status Description:** Add new call status **Prerequisites:**

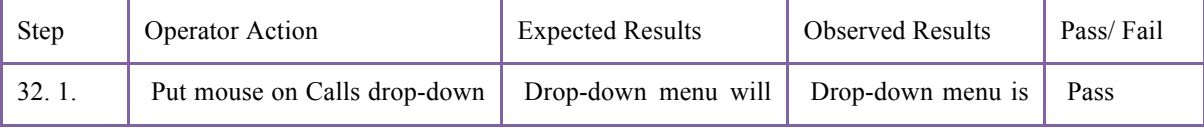

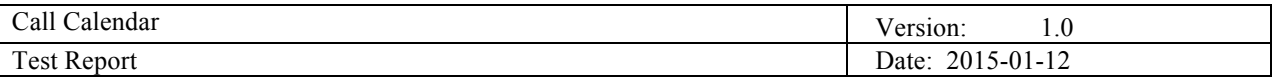

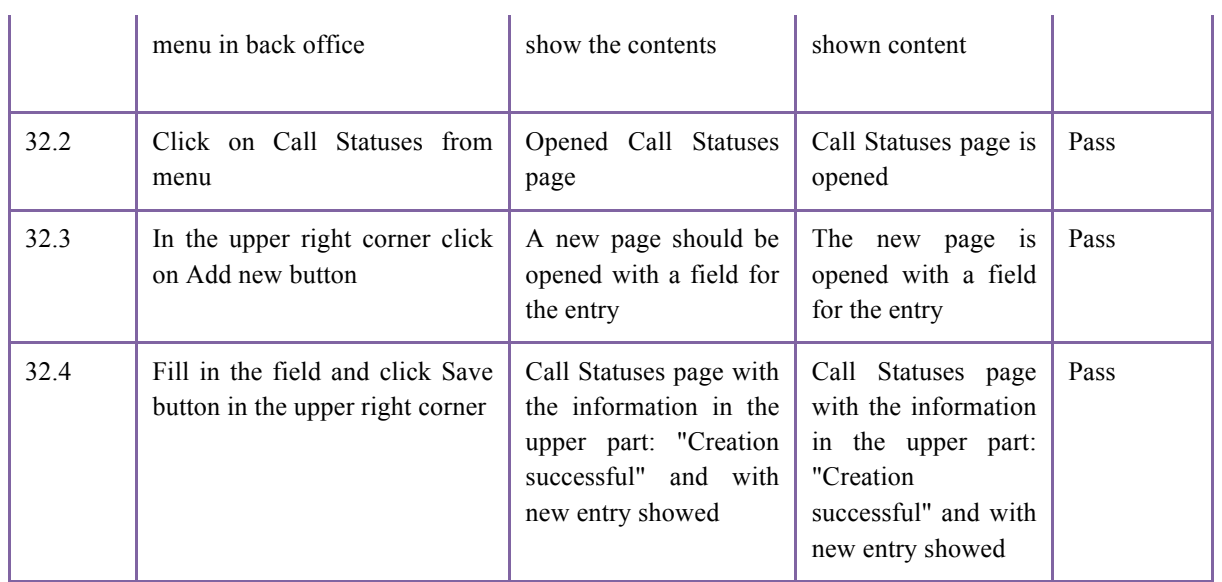

*Table 23. Add new call status*

#### **Test Name:** Test Case 22: **Add attachment to the call Description:** Add attachment to the call **Prerequisites:**

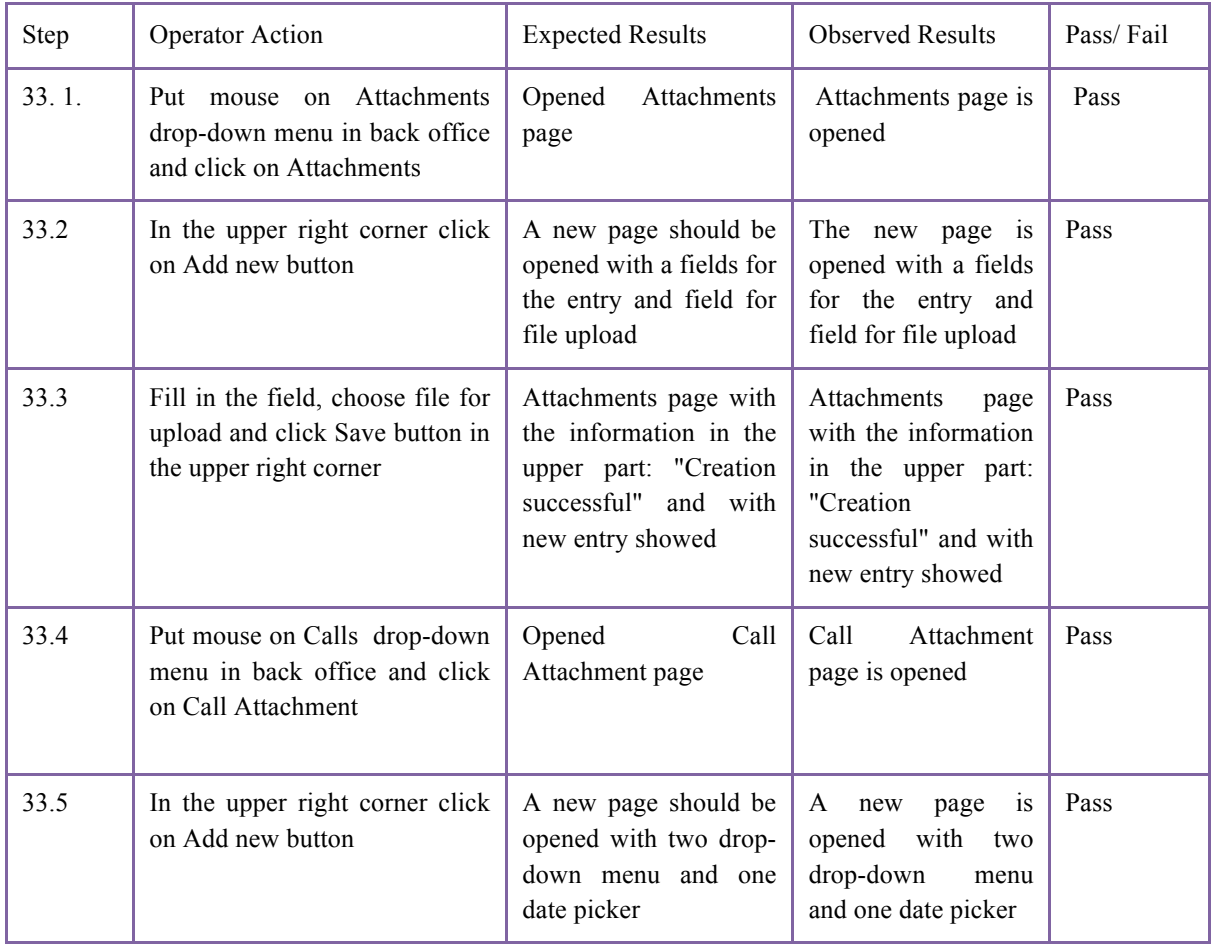

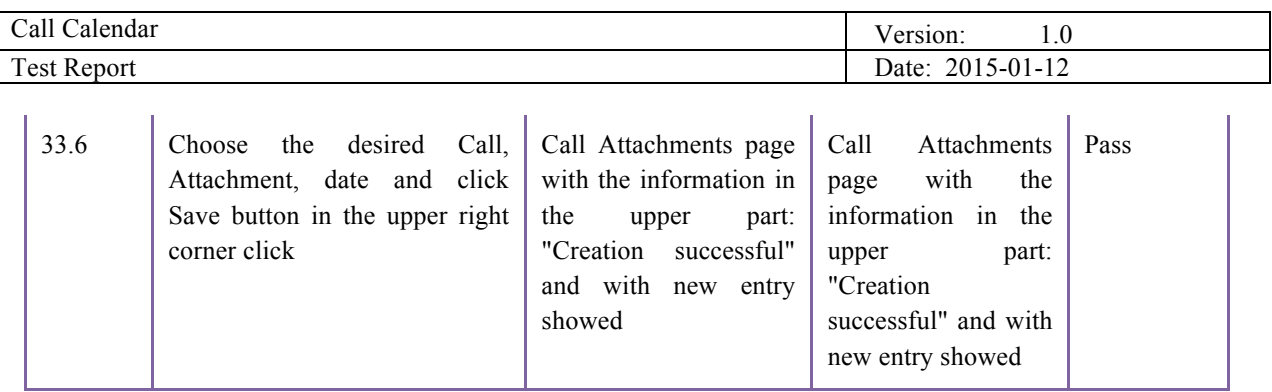

*Table 24. Add attachment to the call*

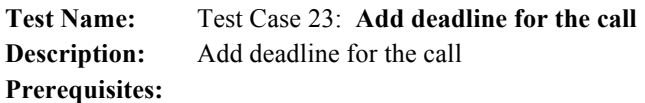

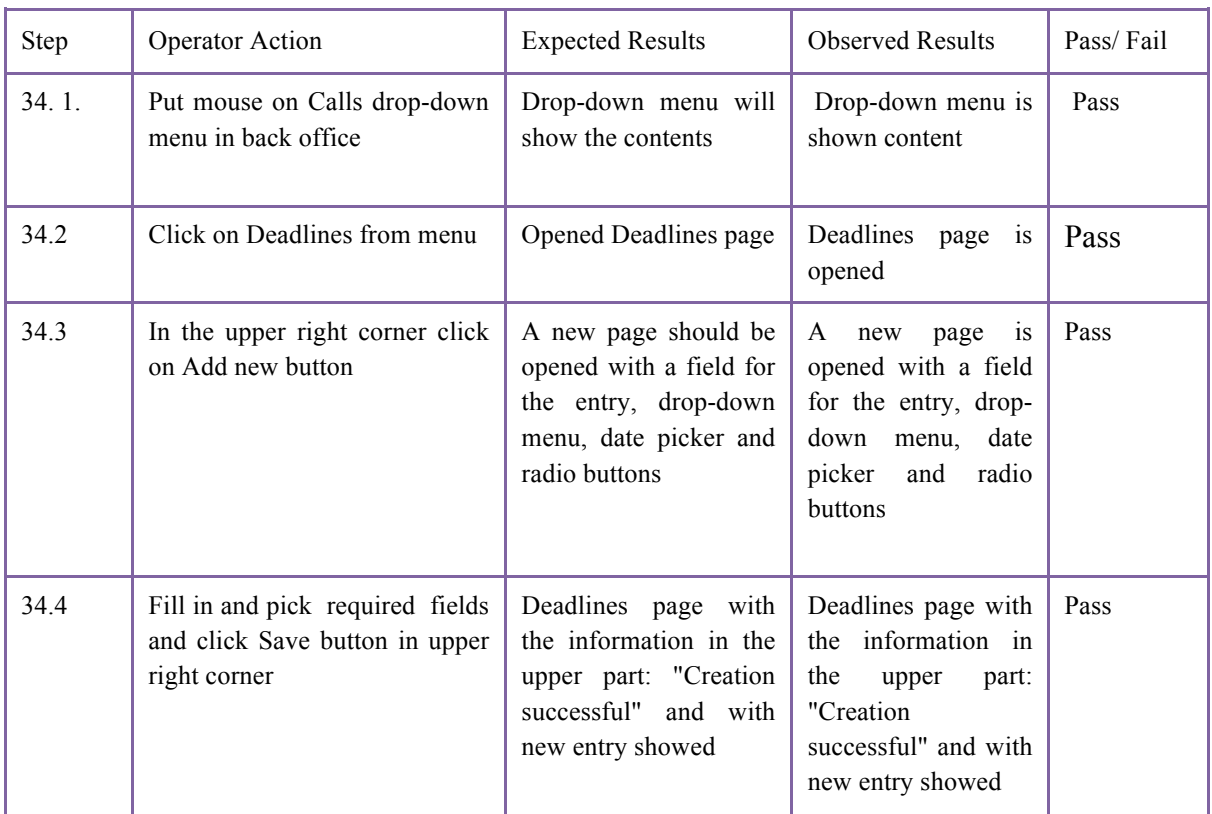

*Table 25. Add deadline for the call*

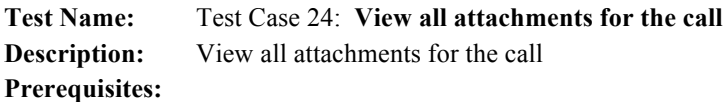

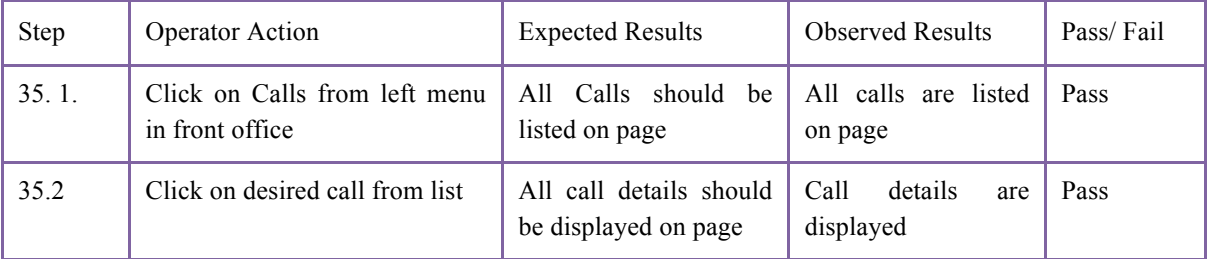

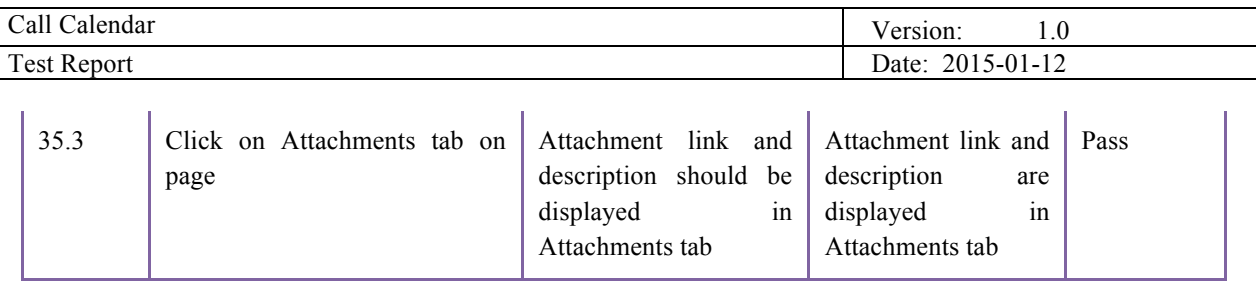

*Table 26. View all attachments for the call*

#### **Test Name:** Test Case 25: **Download attachment from the call Description:** Download attachment from the call **Prerequisites:**

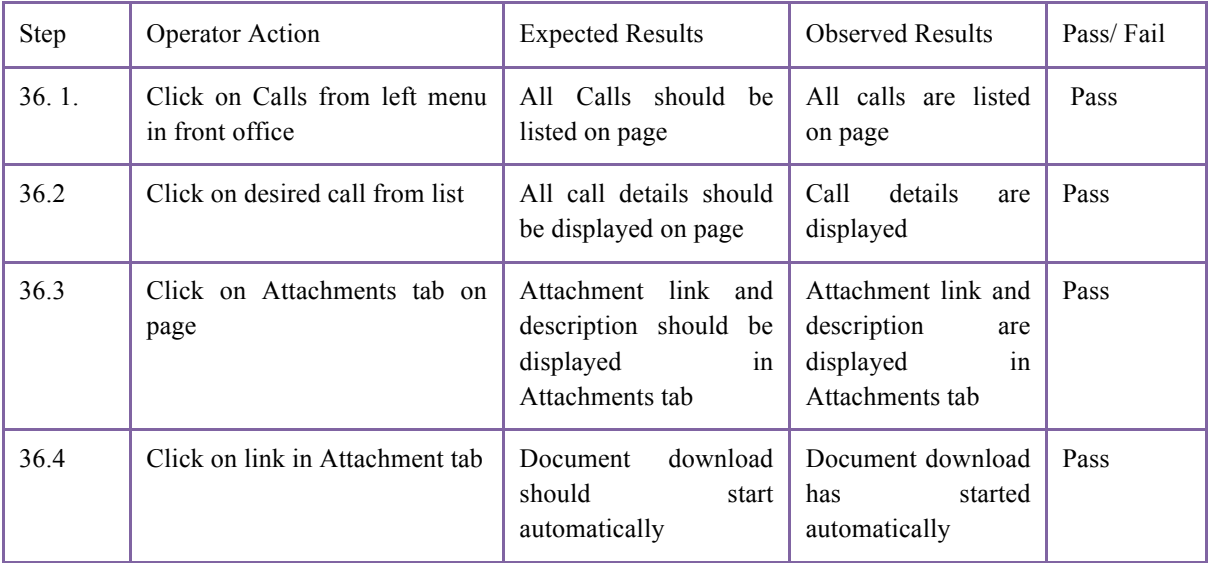

*Table 27. Download attachment from the call*

#### **Test Name:** Test Case 26: **Add new application status Description:** Add new application status **Prerequisites:**

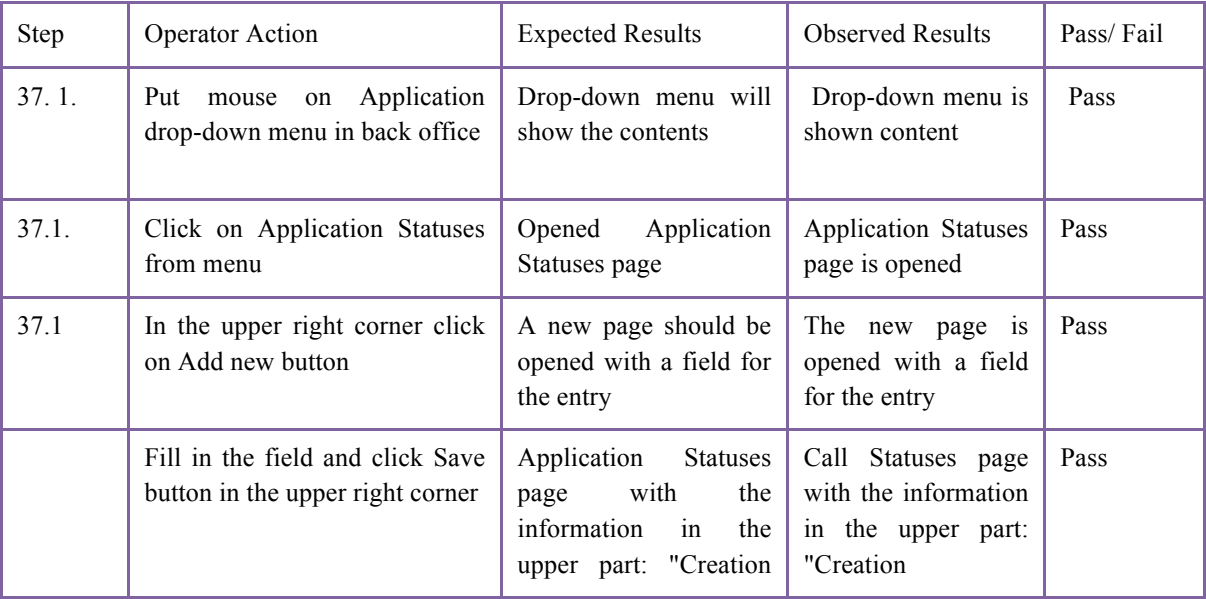

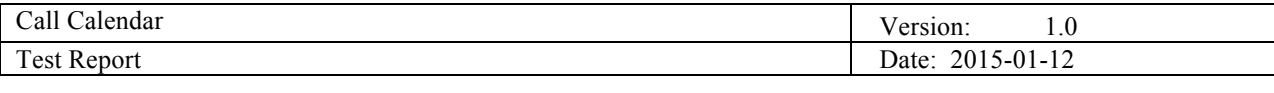

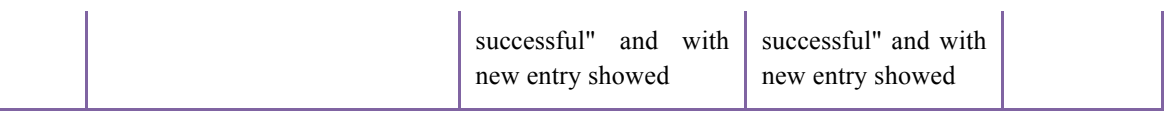

*Table 28. Add new application status*

#### **Test Name:** Test Case 27: **Add attachment to the application**

**Description:** Add attachment to the application

**Prerequisites:**

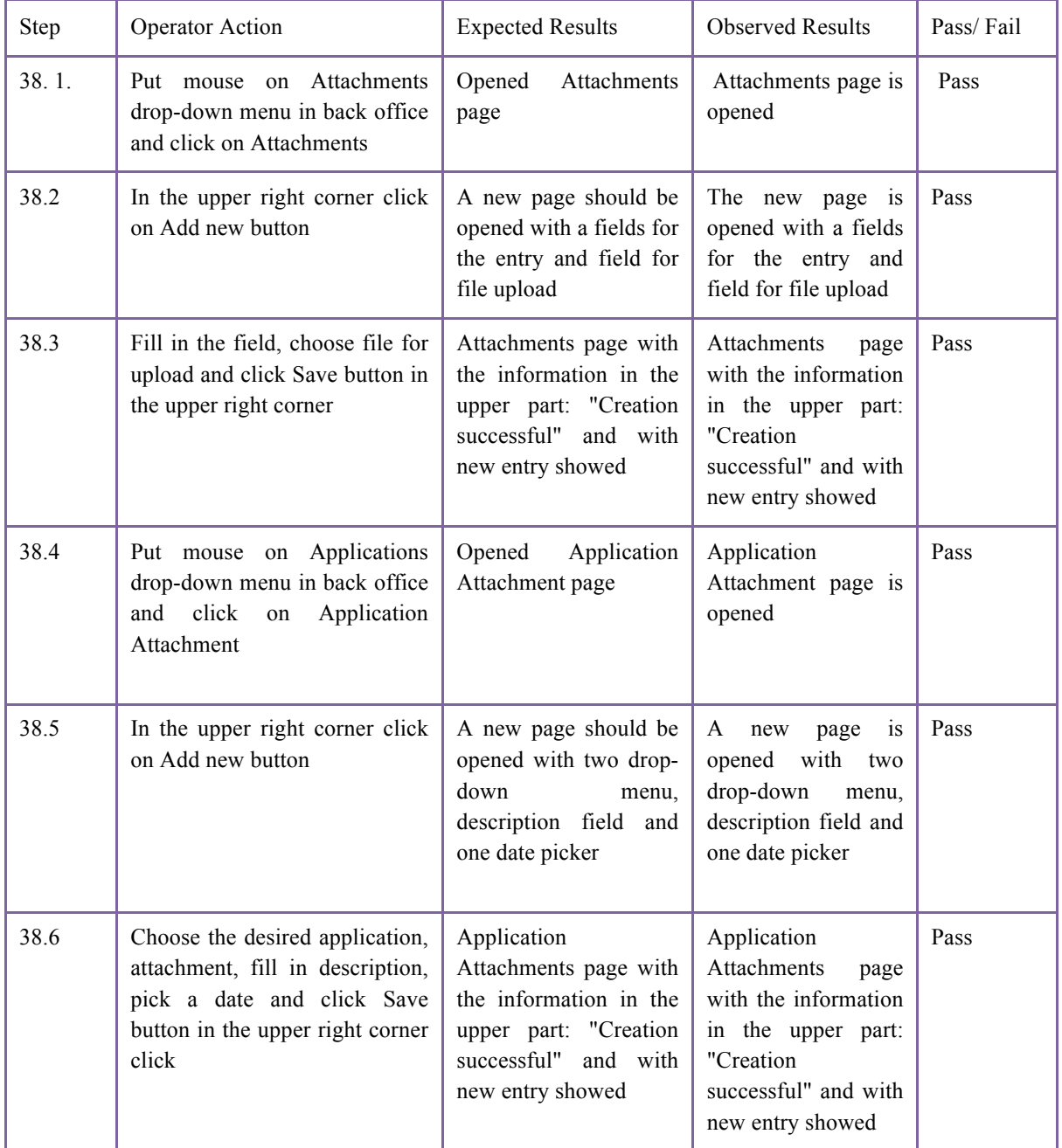

*Table 29. Add attachment to the application*

#### **Test Name:** Test Case 28: **View all attachments for the application**

**Description:** View all attachments for the application

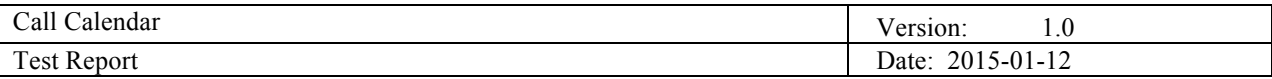

#### **Prerequisites:**

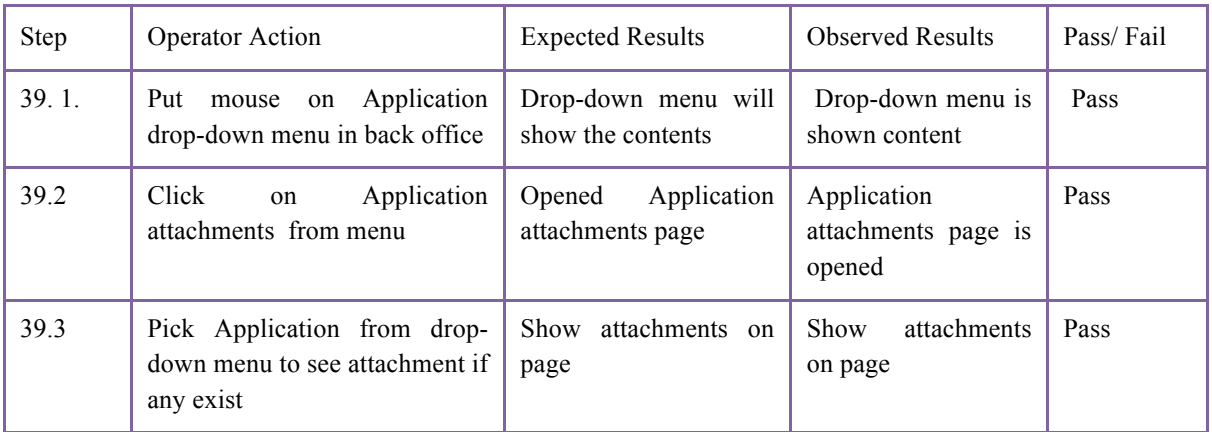

*Table 30. View all attachments for the application*

#### **Test Name:** Test Case 29: **Add funding program Description:** Add funding program **Prerequisites:**

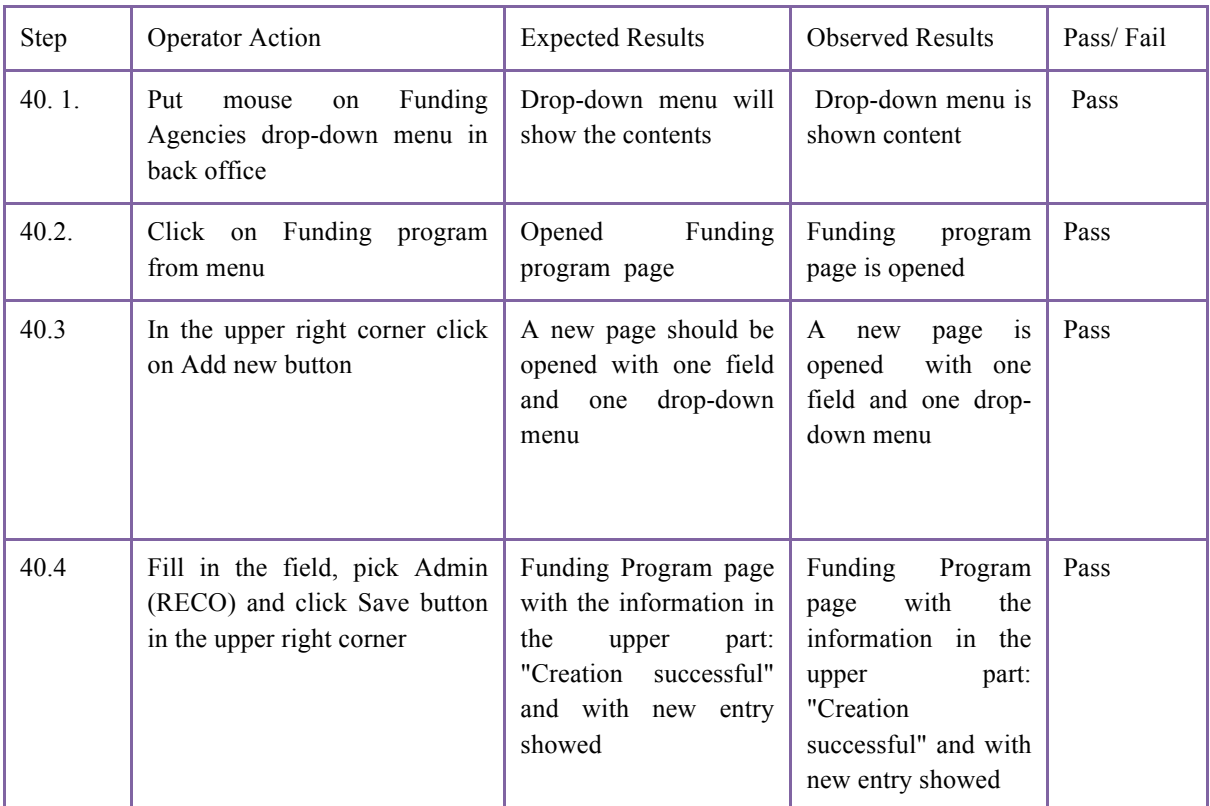

*Table 31. Add funding program*

**Test Name:** Test Case 30: **Edit existing call Description:** Edit existing call

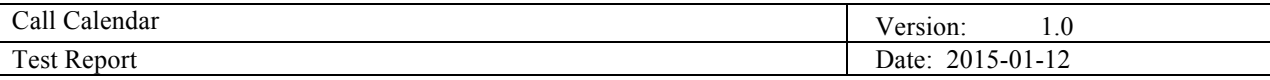

#### **Prerequisites:**

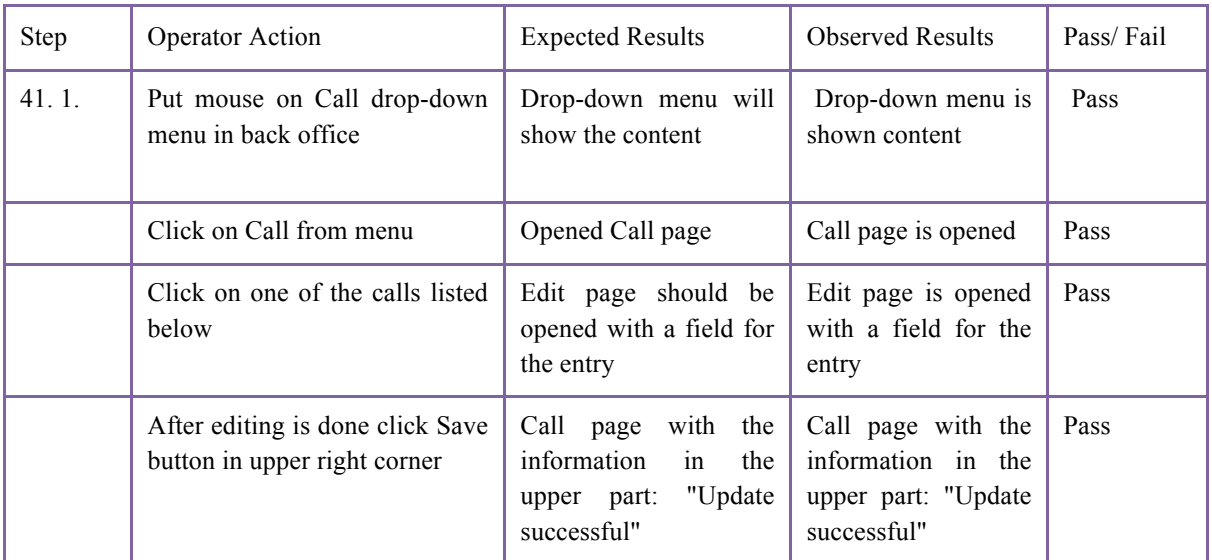

*Table 32. Edit existing call*

#### **Test Name:** Test Case 31: **Deny a certain application Description:** Deny a certain application **Prerequisites:**

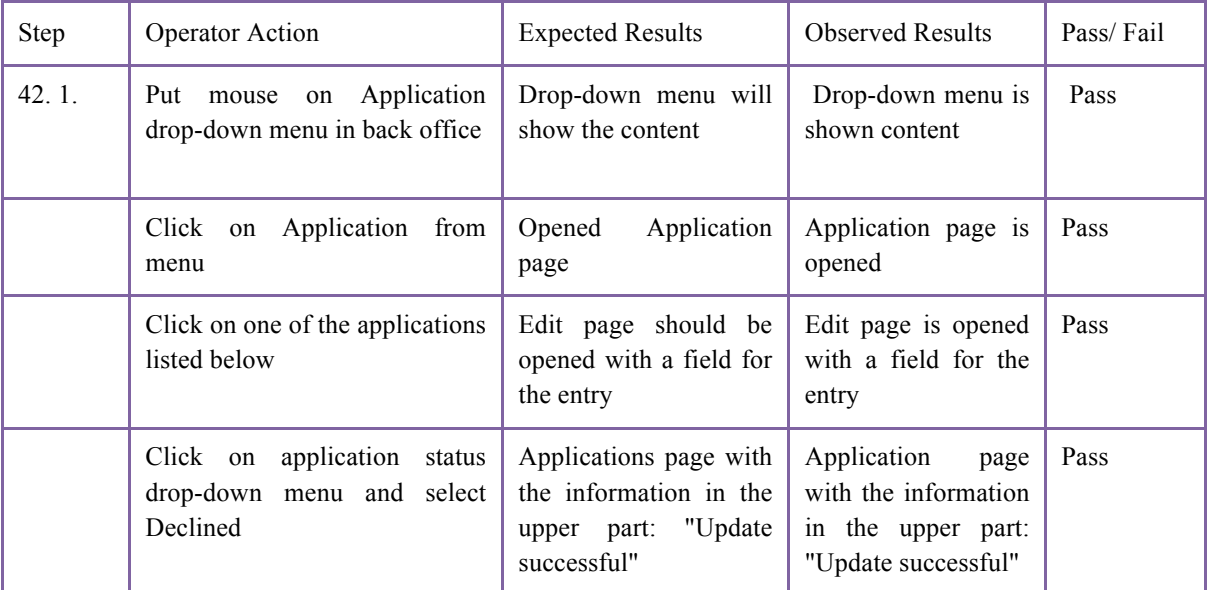

*Table 33. Deny a certain application*

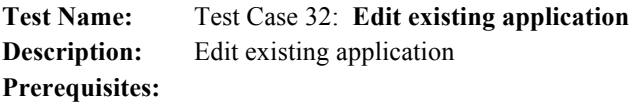

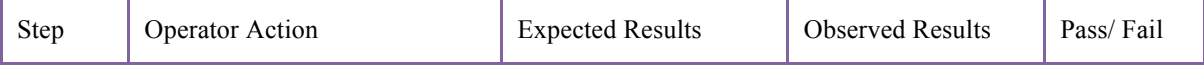

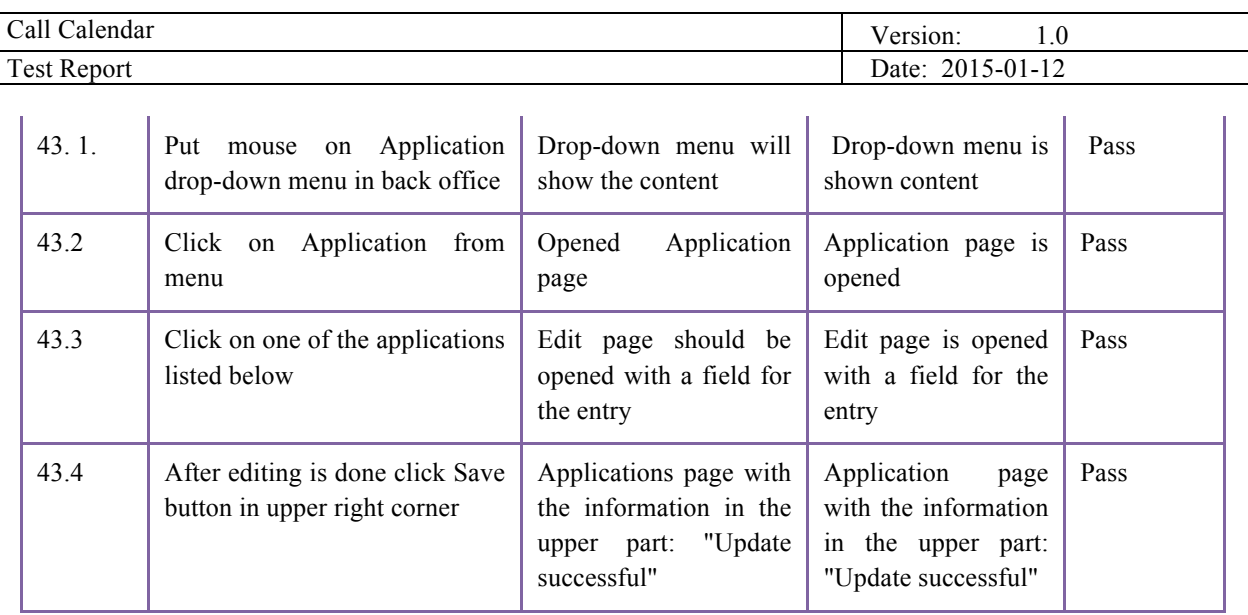

*Table 34. Edit existing application*

#### **Test Name:** Test Case 33: **Remove existing application Description:** Remove existing application **Prerequisites:**

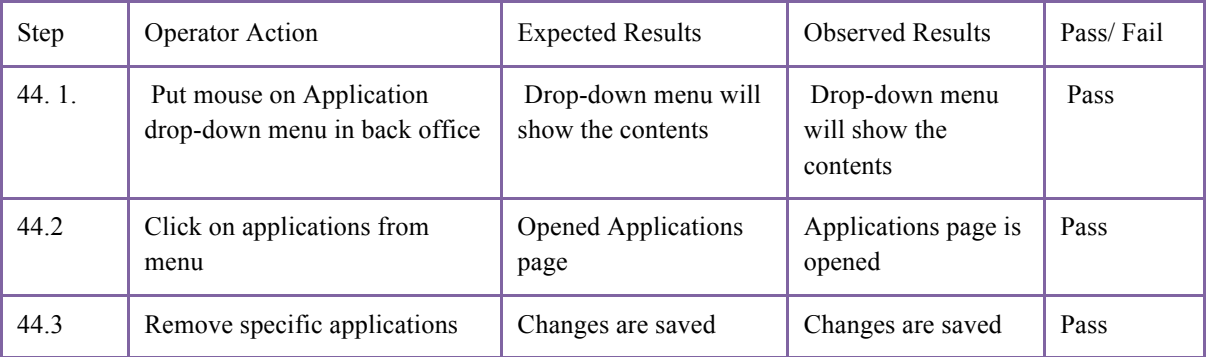

*Table 35. Remove existing application*

### **Test Name:** Test Case 34: **Edit existing call type**

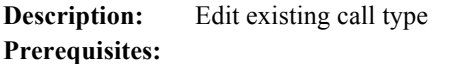

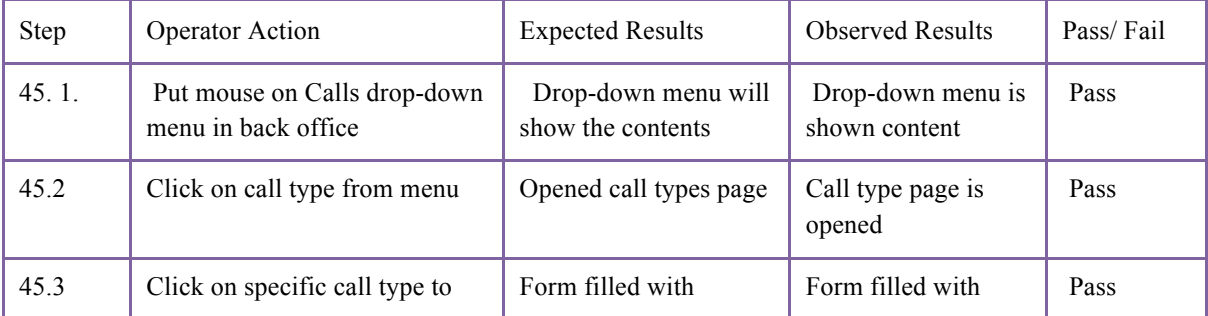

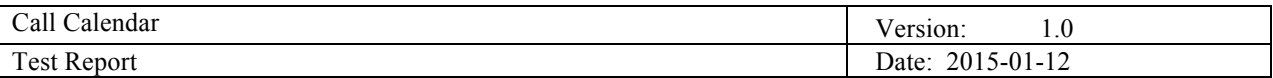

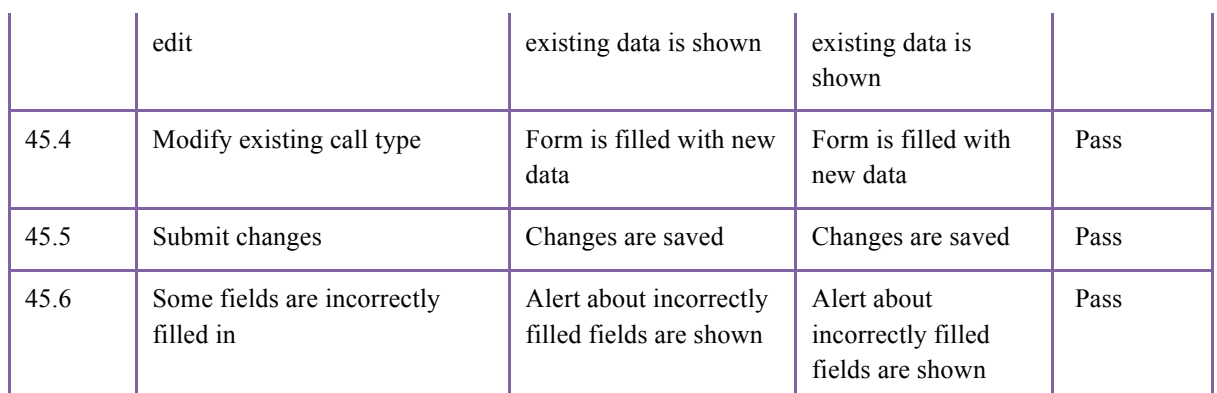

*Table 36. Edit existing call type*

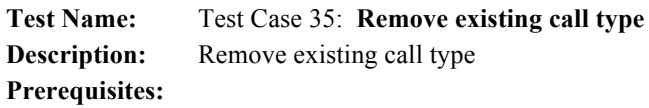

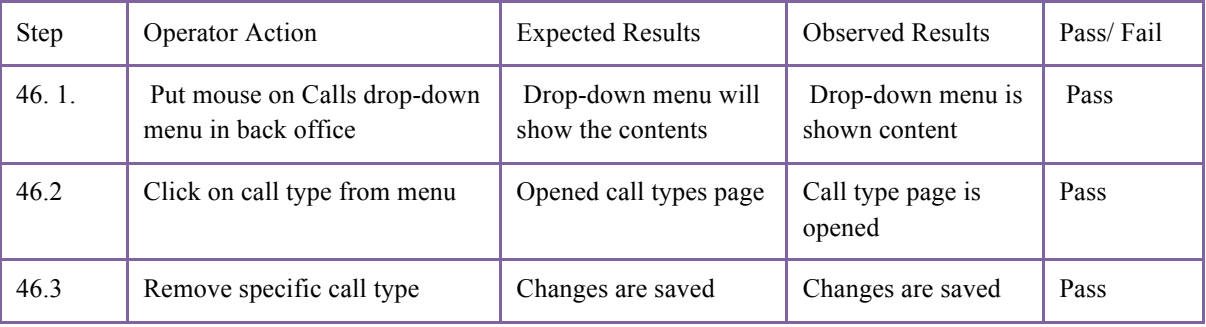

*Table 37. Remove existing call type*

## **Test Name:** Test Case 36: **Edit existing call status**

**Description:** Edit existing call status

#### **Prerequisites:**

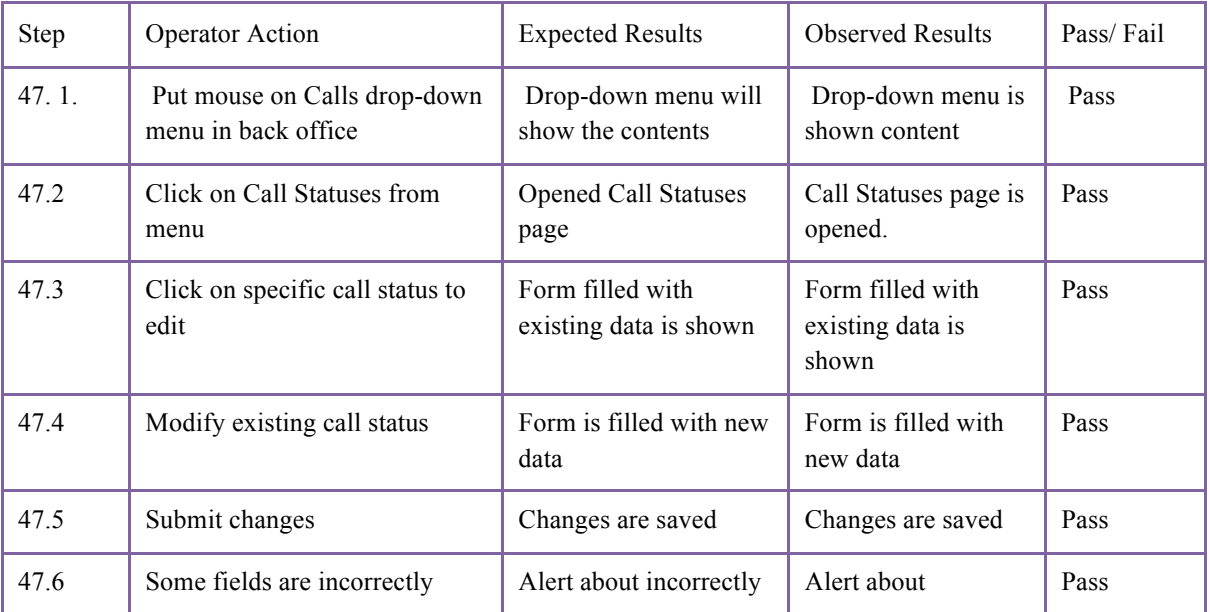

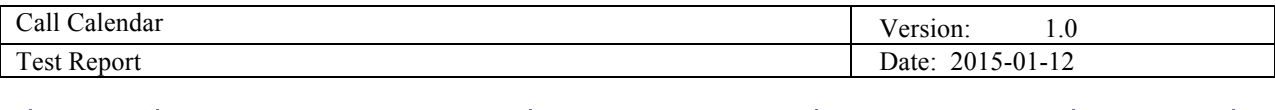

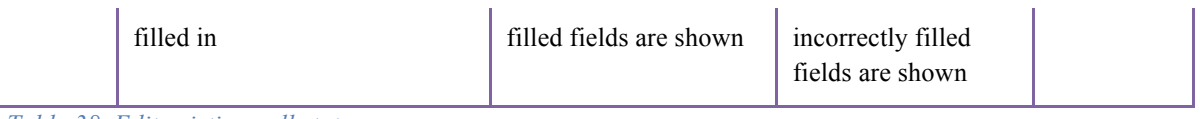

*Table 38. Edit existing call status*

### **Test Name:** Test Case 37: **Remove existing call status Description:** Remove existing call status

**Prerequisites:**

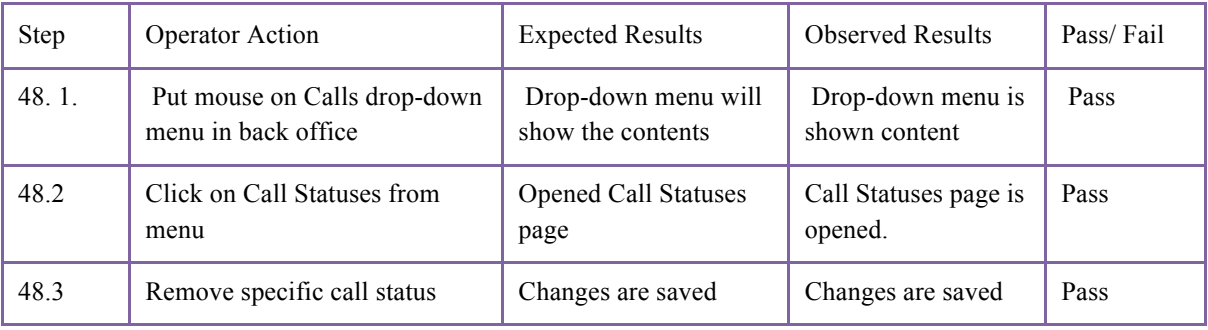

*Table 39. Remove existing call status*

#### **Test Name:** Test Case 38: **Edit existing application status Description:** Edit existing application status **Prerequisites:**

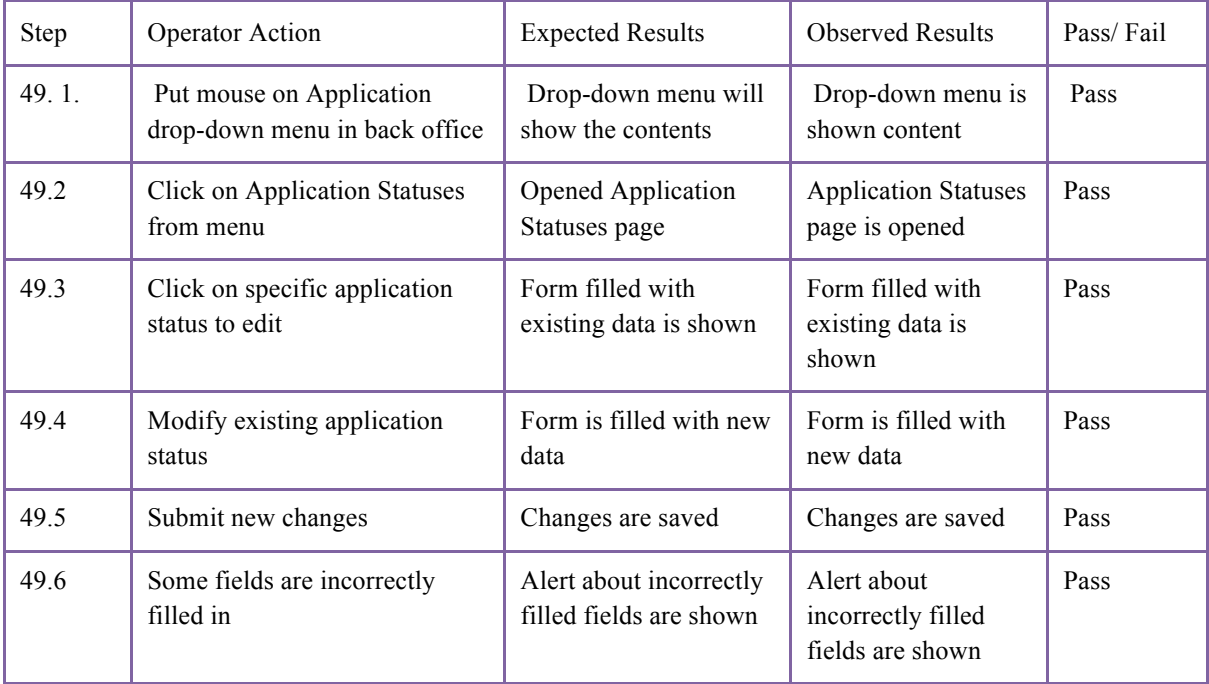

*Table 40. Edit existing application status*

#### **Test Name:** Test Case 39: **Remove existing application status Description:** Remove existing application status

Page 24

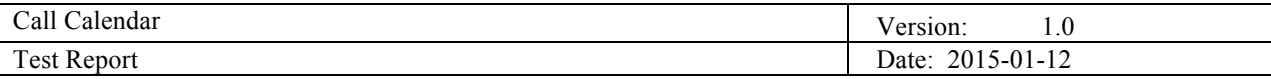

#### **Prerequisites:**

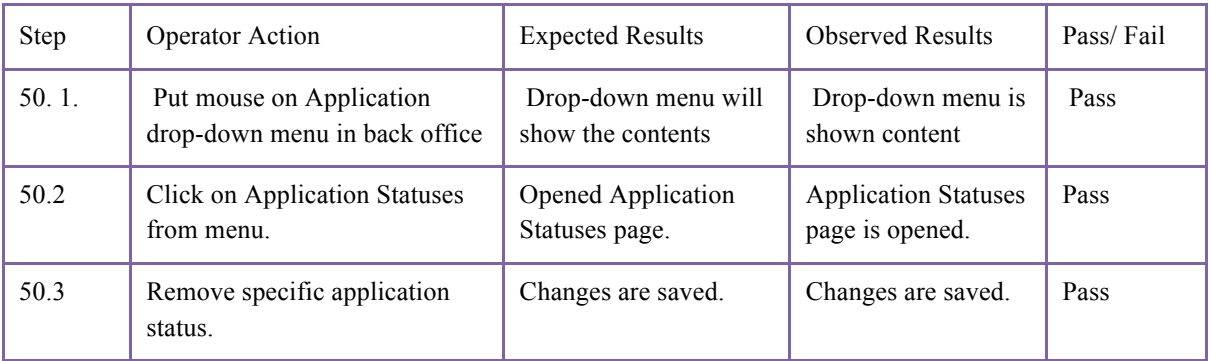

*Table 41. Remove existing application status*

#### **Test Name:** Test Case 40: **Edit existing attachment of the call**

**Description:** Edit existing attachment of the call **Prerequisites:**

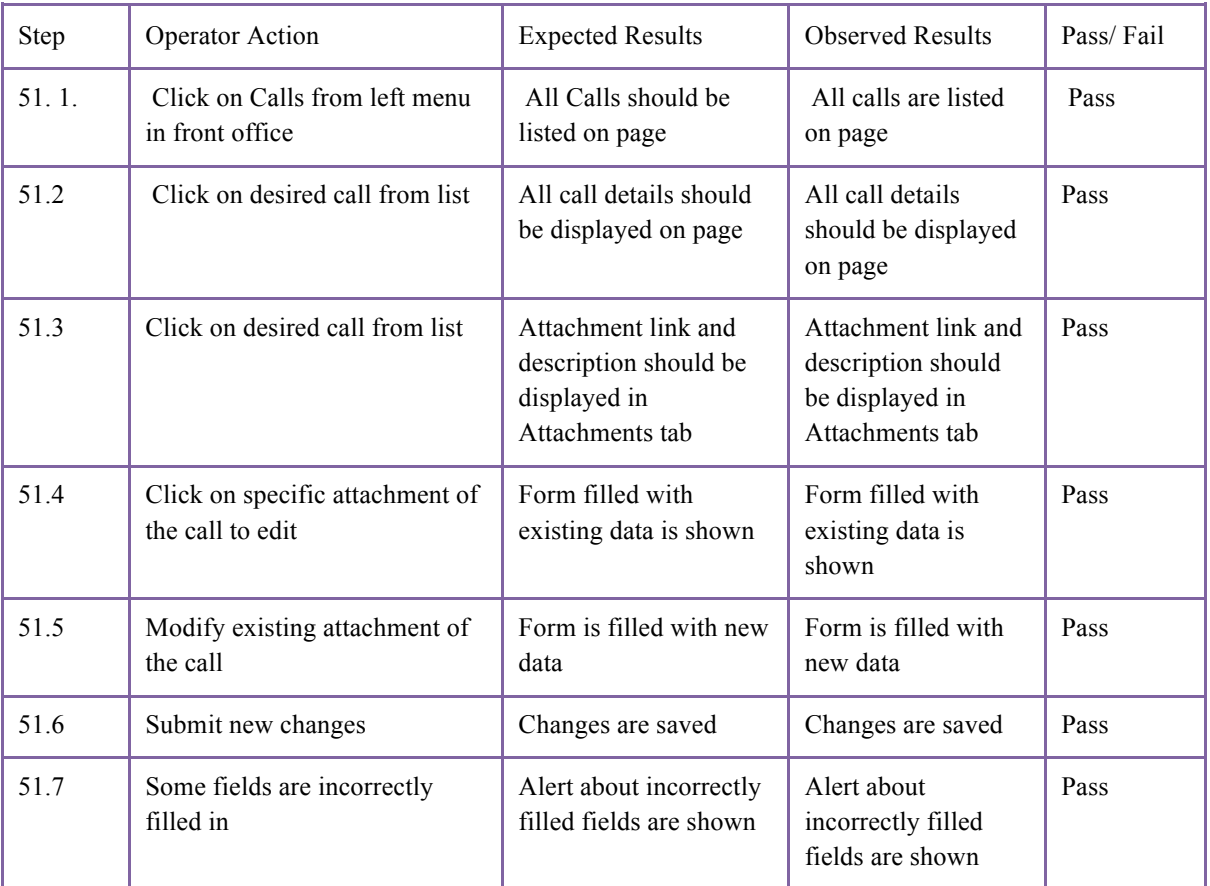

*Table 42. Edit existing attachment of the call*

**Test Name:** Test Case 41: **Remove existing attachment of the call Description:** Remove existing attachment of the call **Prerequisites:**

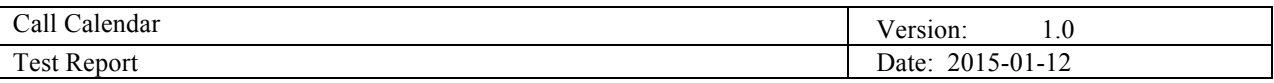

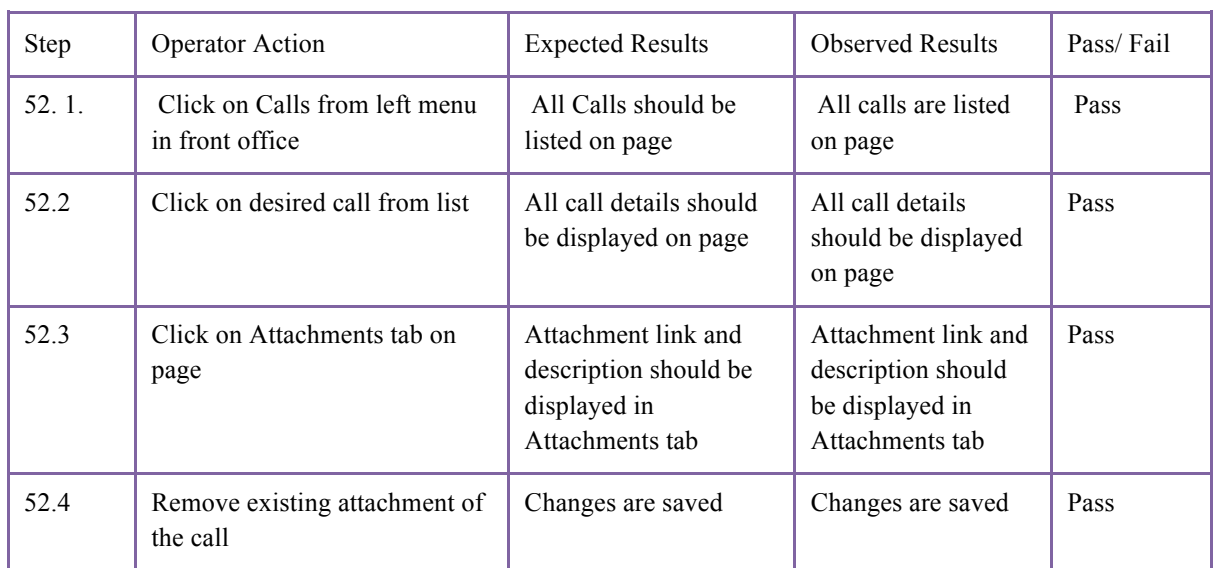

*Table 43. Remove existing attachment of the call*

#### **Test Name:** Test Case 42: **Edit existing deadline for the call Description:** Edit existing deadline for the call **Prerequisites:**

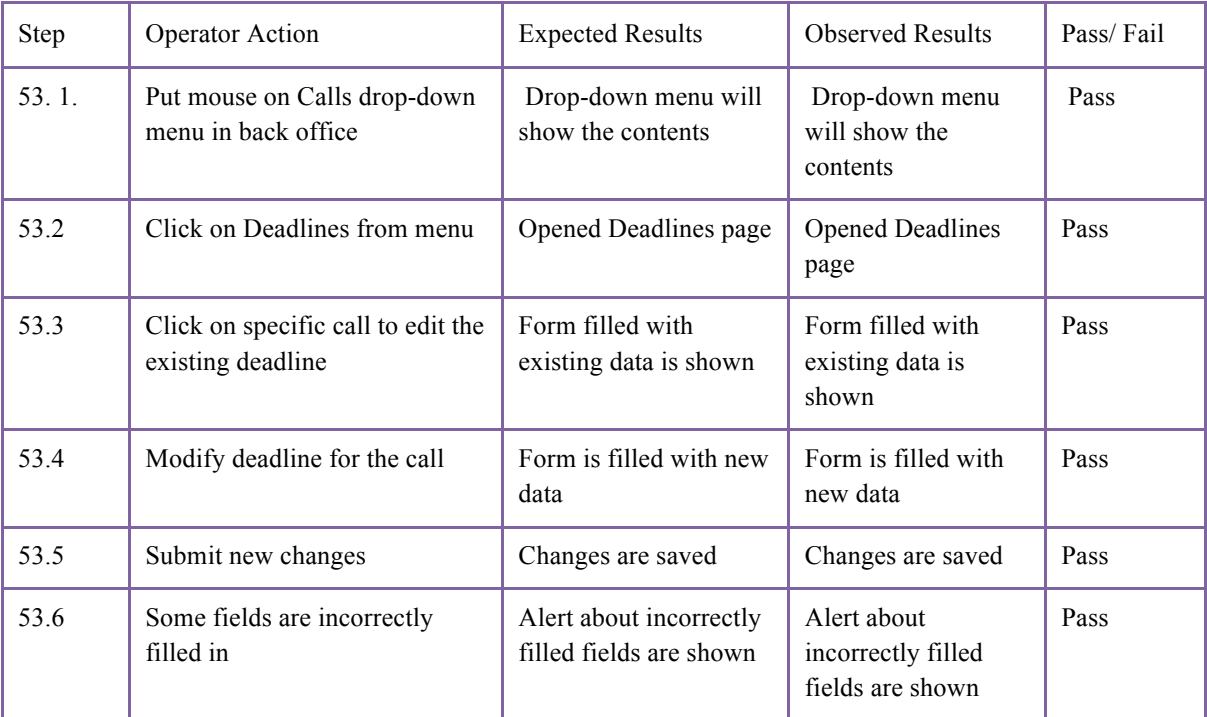

*Table 44. Edit existing deadline for the call*

**Test Name:** Test Case 43: **Remove existing deadline for the call Description:** Remove existing deadline for the call **Prerequisites:**

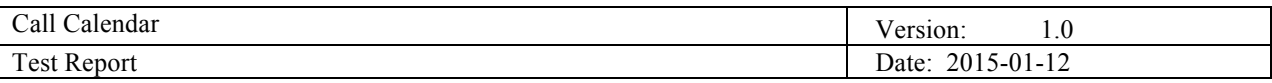

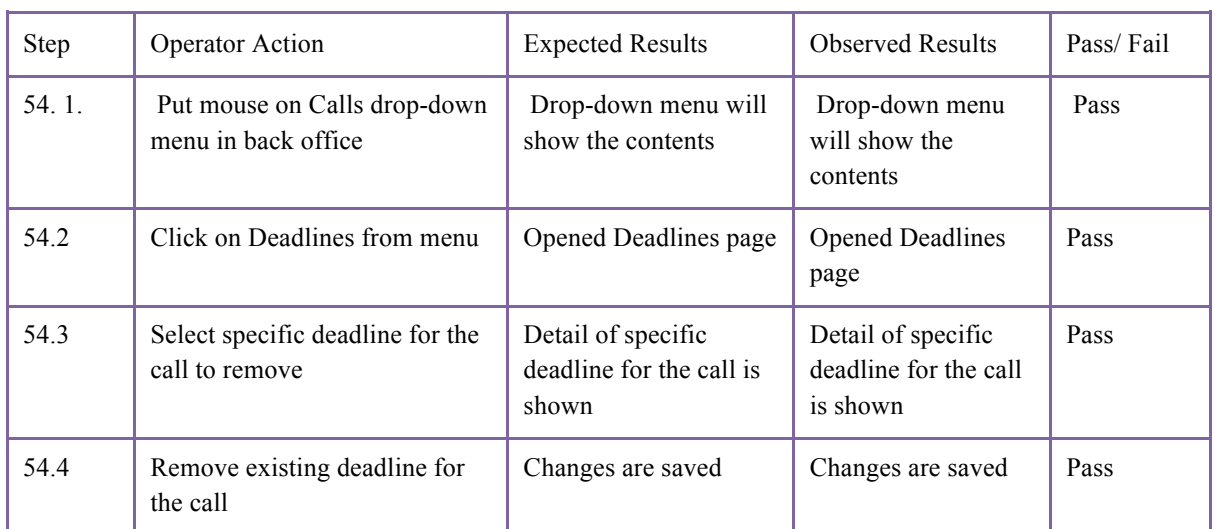

*Table 45. Remove existing deadline for the call*

**Prerequisites:**

#### **Test Name:** Test Case 44: **Edit existing attachment of the application Description:** Edit existing attachment of the application

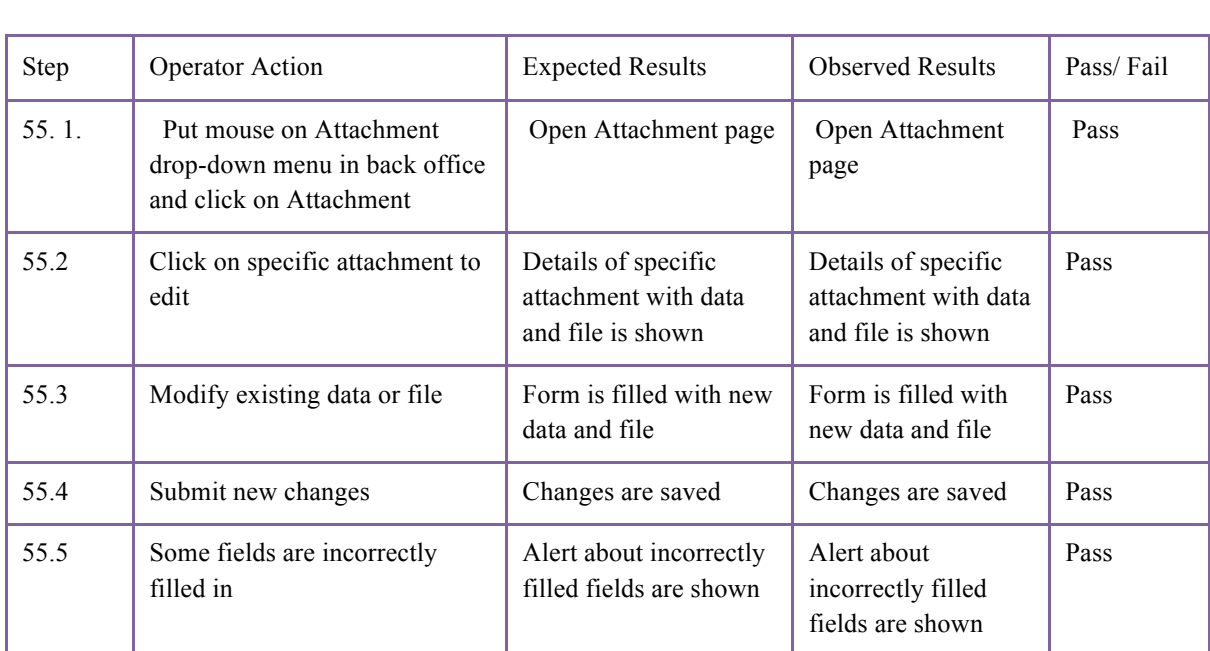

*Table 46. Edit existing attachment of the application*

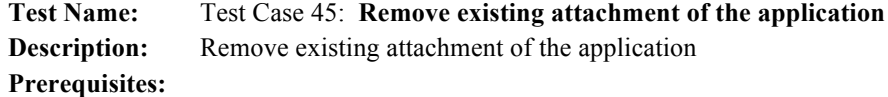

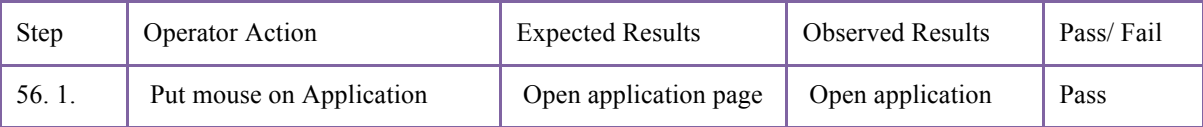

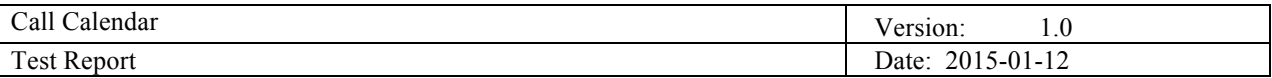

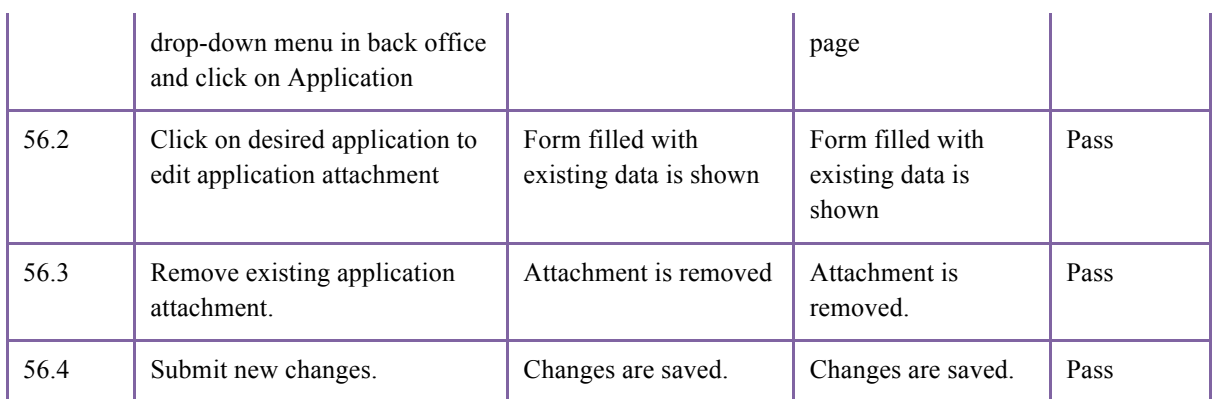

*Table 47. Remove existing attachment of the application*

**Test Name:** Test Case 46: **Edit existing attachment of the application to the deadline Description:** Edit existing attachment of the application to the deadline **Prerequisites:**

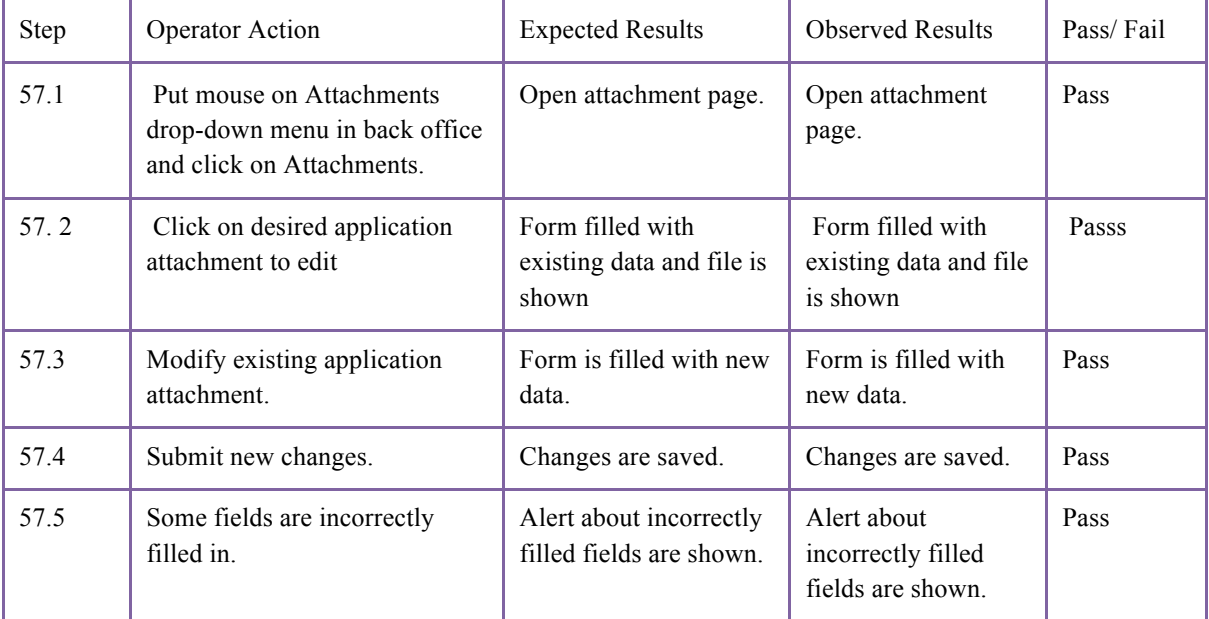

*Table 48. Edit existing attachment of the application to the deadline*

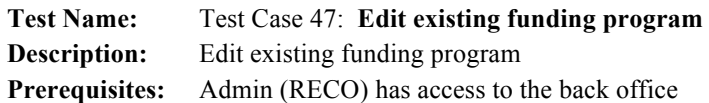

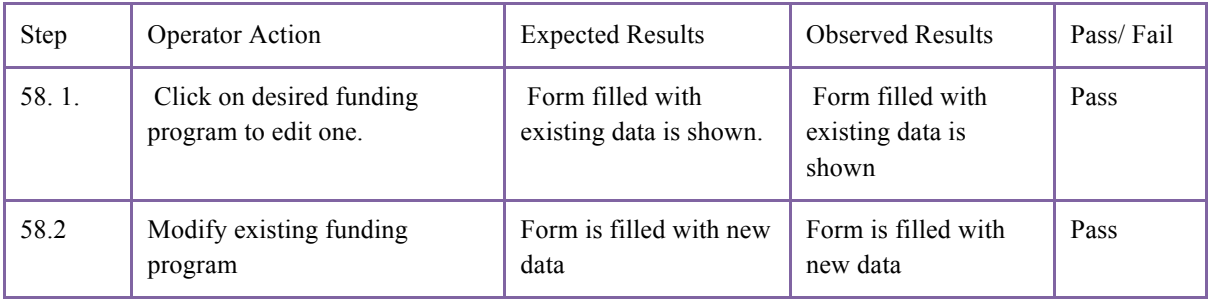

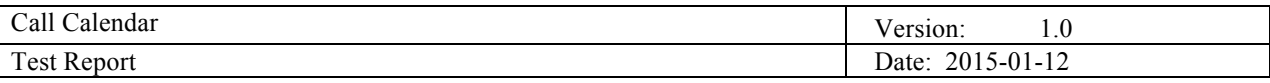

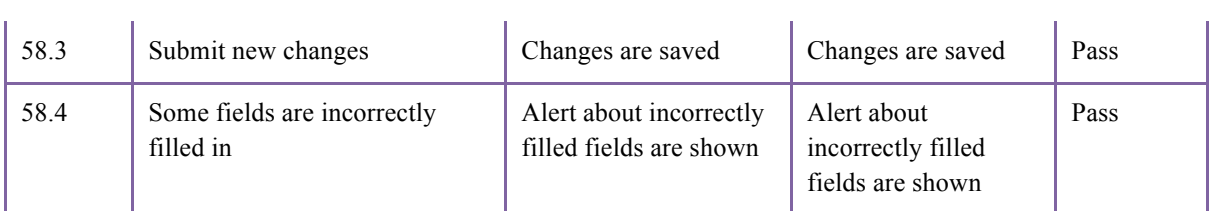

*Table 49. Edit existing funding program*

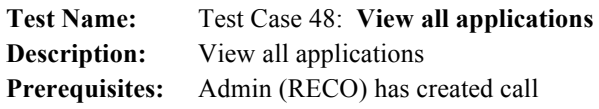

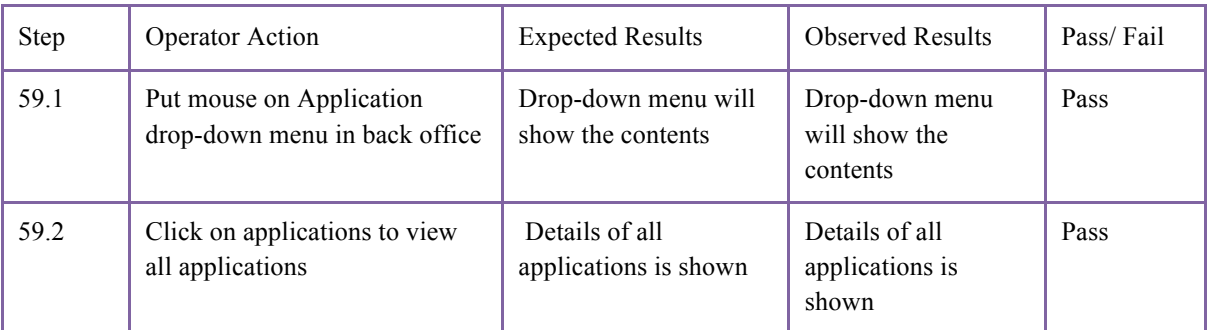

*Table 50. View all applications*

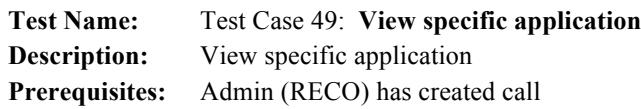

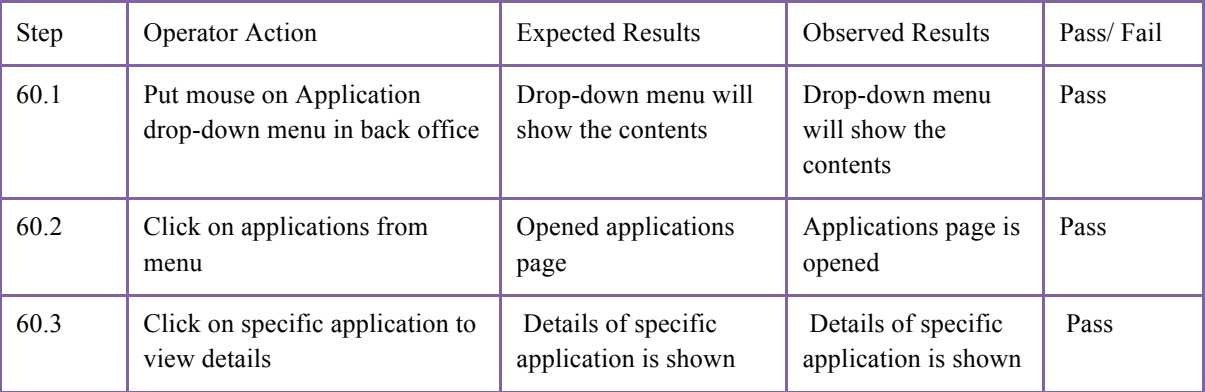

*Table 51. View specific application*

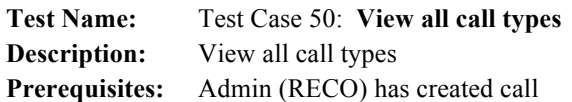

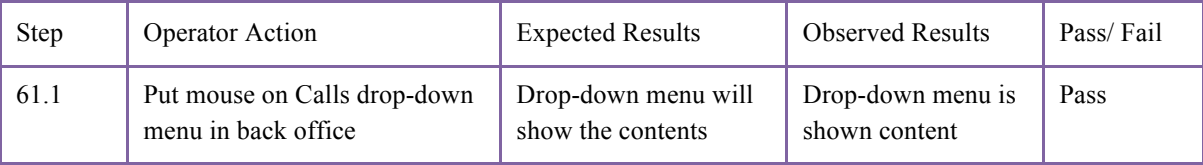

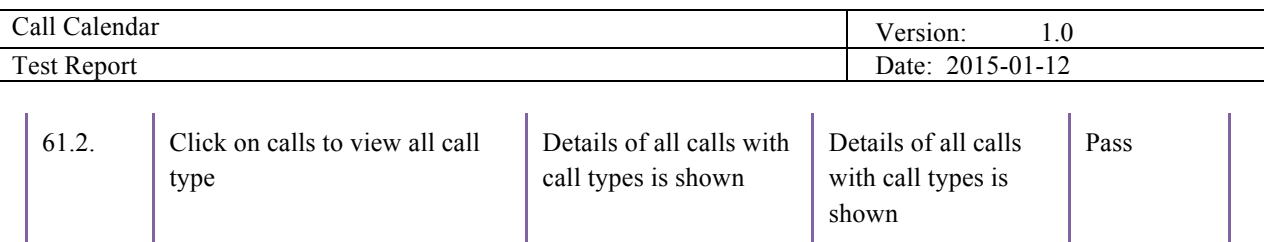

*Table 52. View all call types*

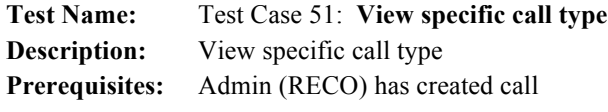

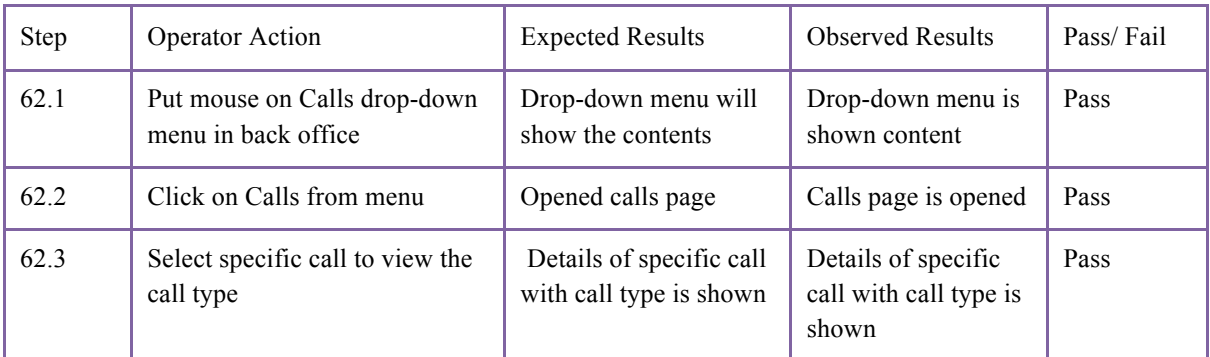

*Table 53. View specific call type*

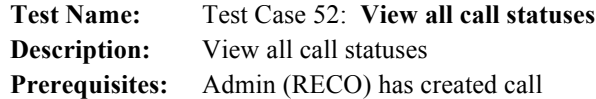

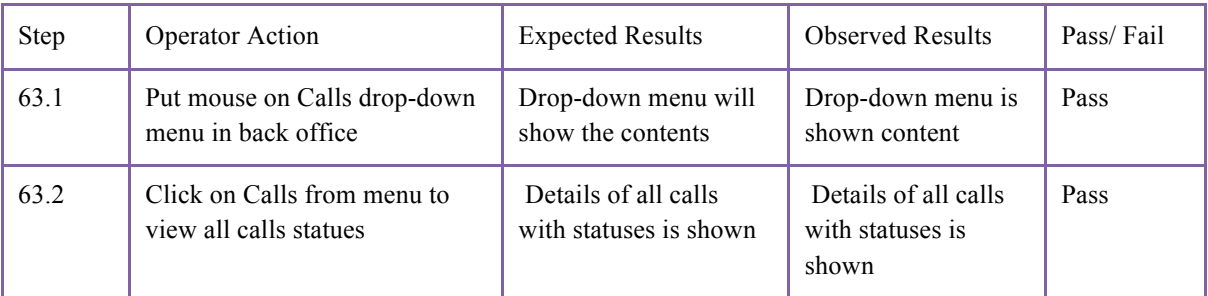

*Table 54. View all call statuses*

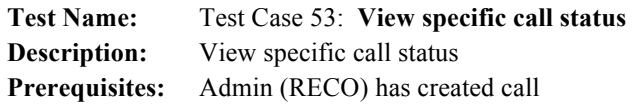

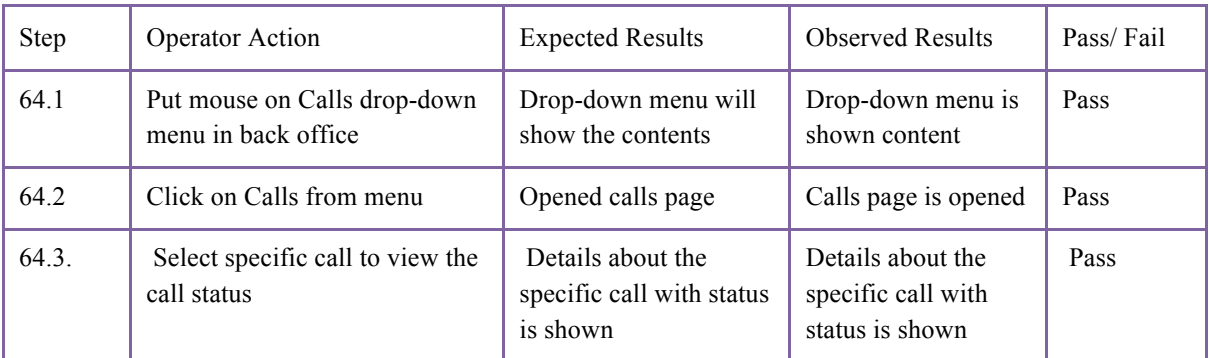

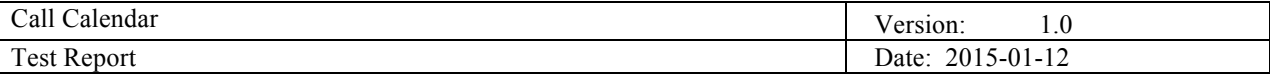

#### *Table 55. View specific call status*

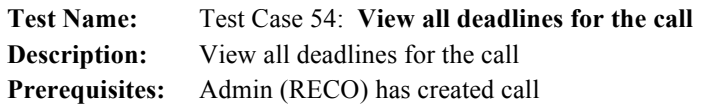

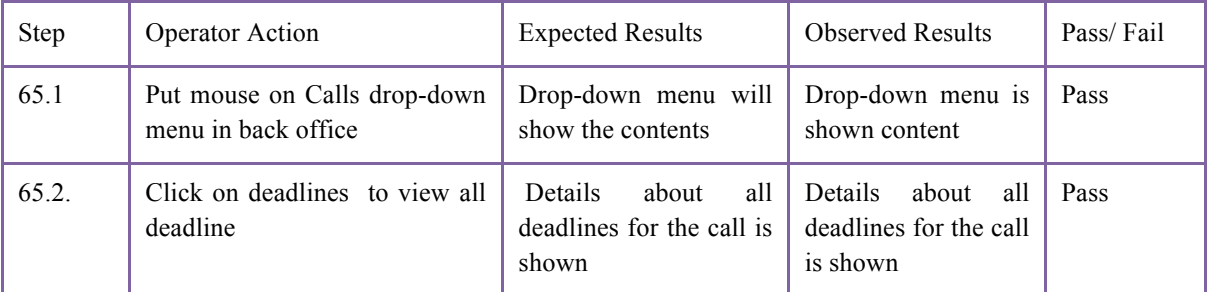

*Table 56. View all deadlines for the call*

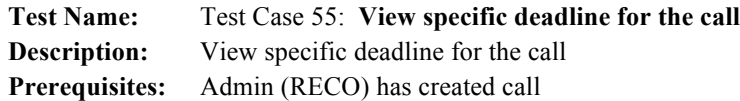

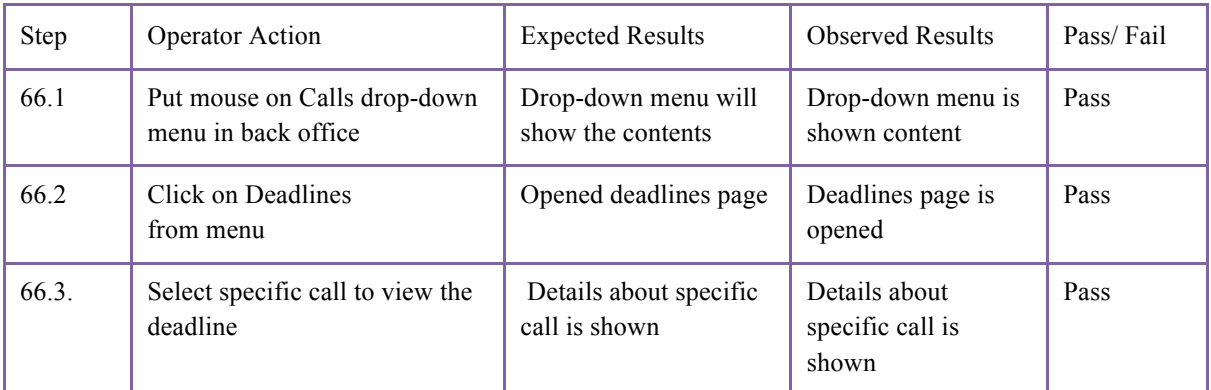

*Table 57. View specific deadline for the call*

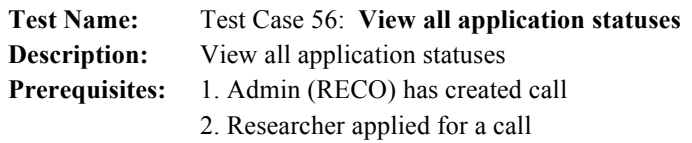

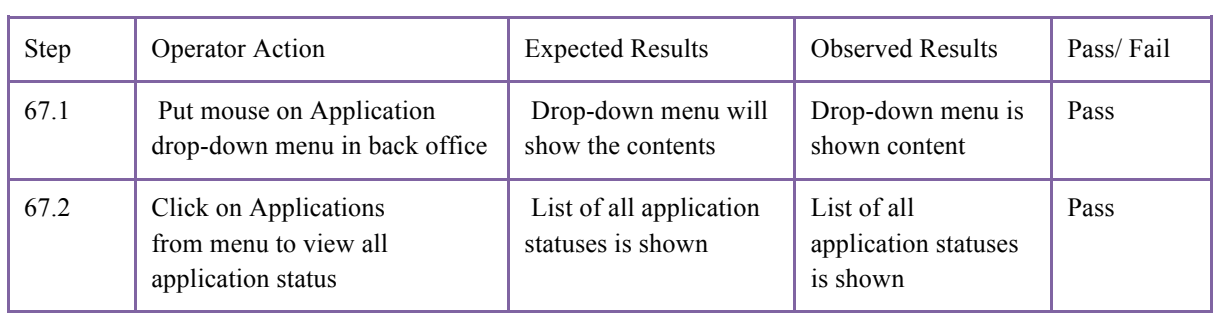

*Table 58. View all application statuses*

#### **Test Name:** Test Case 57: **View specific application status**

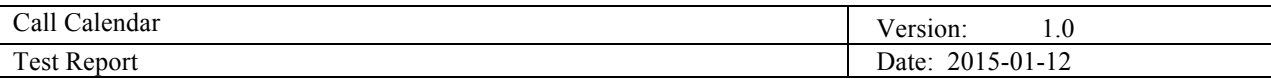

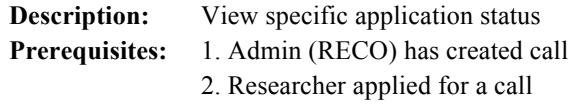

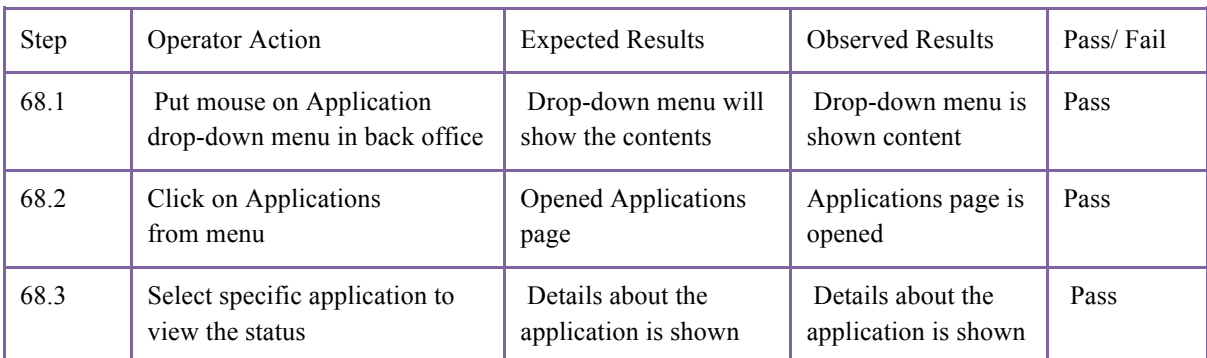

*Table 59. View specific application status*

#### **Test Name:** Test Case 58: **View all funding programs Description:** View all funding programs **Prerequisites:**

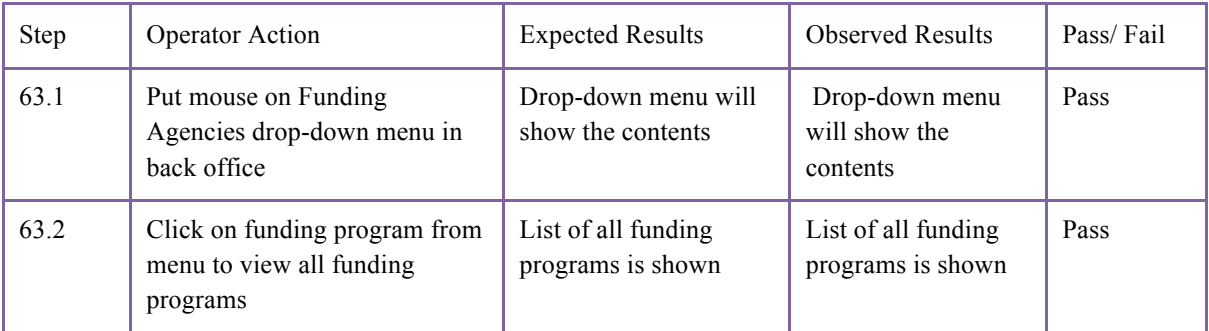

*Table 60. View all funding programs*

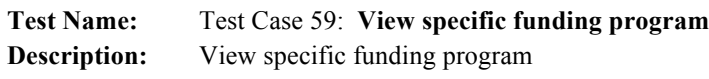

Prerequisites: There is at least one funding program

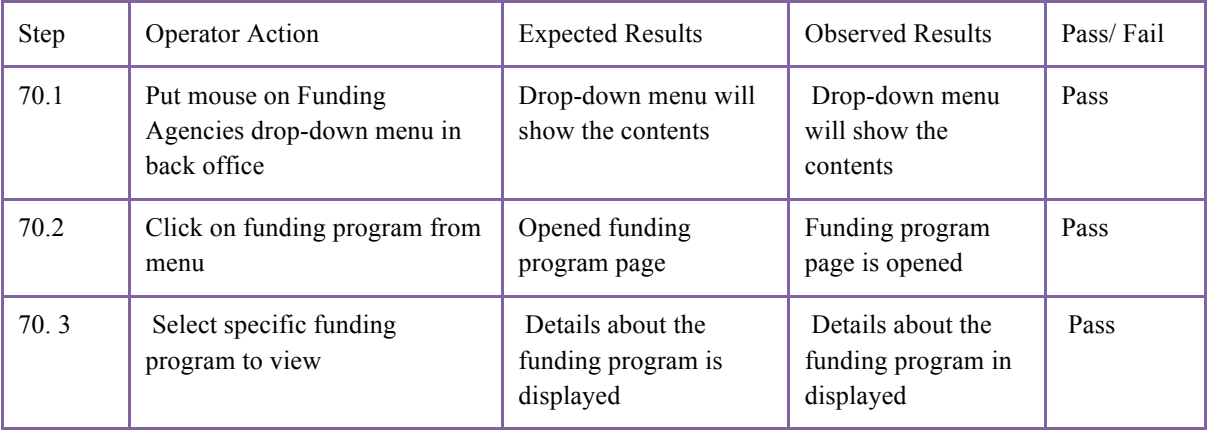

*Table 61. View specific funding program*

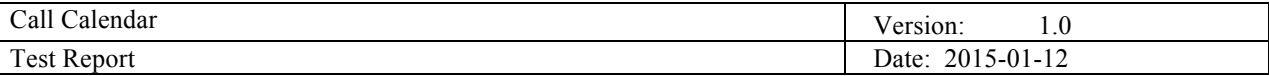

#### **4. Functional testing**

We use Selenium  $IDE<sup>1</sup>$  (Integrated Development Environment) Firefox extension for the purposes of functional testing. When we open extension's window, we can start recording our activities our on web pages. Each click, selection, added text or numerical value will be saved in test case. As soon as we finish with desired activities, recording has to be stopped. Saved test case can be played all over again in order to automatically test functionality. We also have a possibility to change values in our test cases. In the following figure are shown test steps captured from the application.

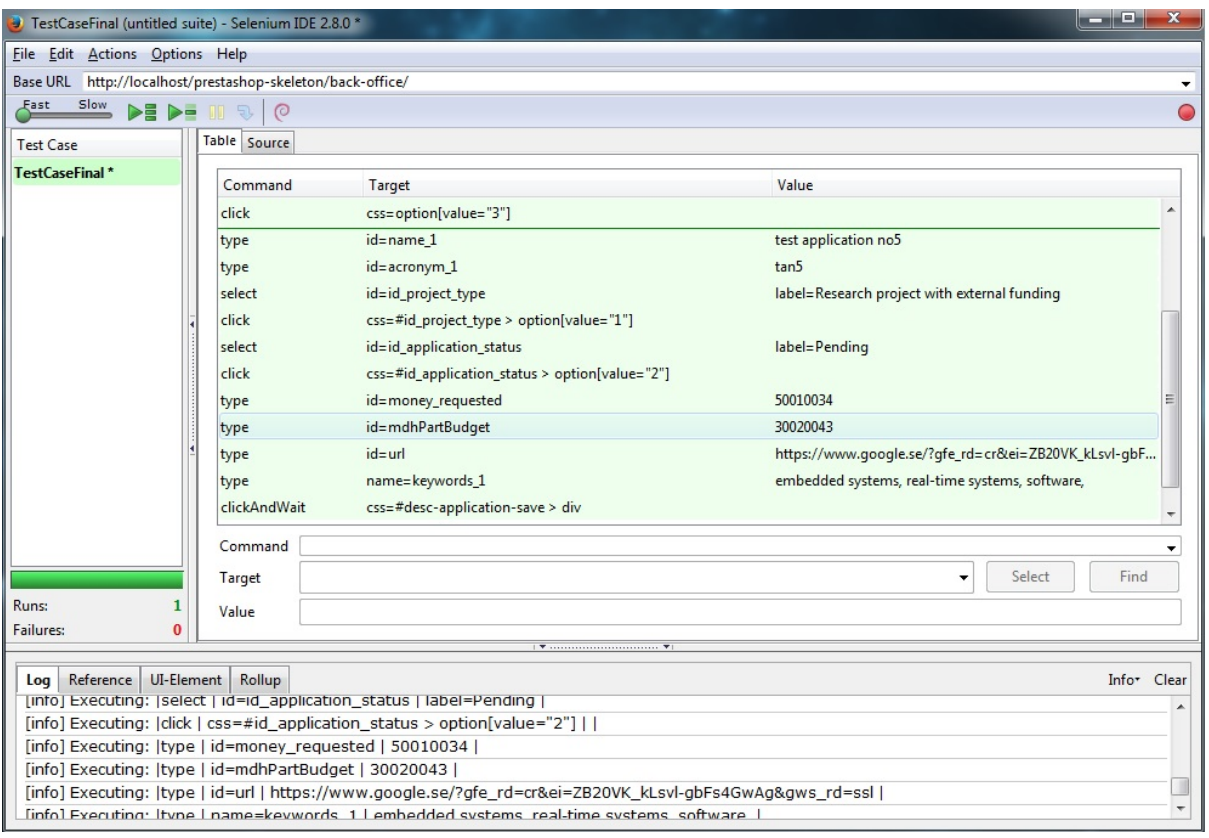

Figure 1. Add application Selenium testing

As it can be seen, in the Table, from the Figure 1., is listed a set of activities that are captured on Add Application page. Green color indicates that each step in testing process is passed. That confirms label Failures that has value 0.

Other test case is shown in the following figure.

 <sup>1</sup> http://www.seleniumhq.org/projects/ide/

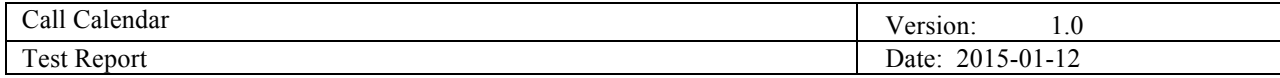

 $\overline{\phantom{a}}$ 

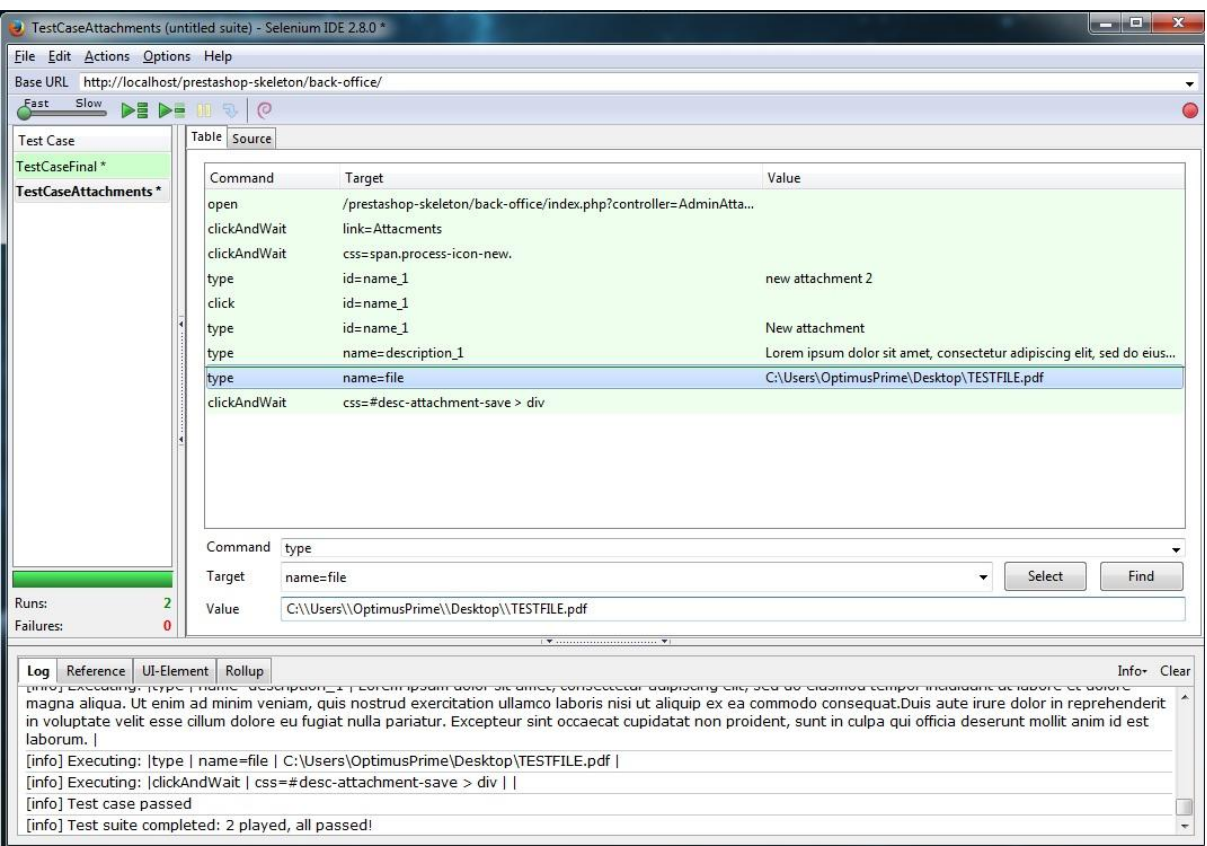

Figure 2. Adding attachment Selenium testing